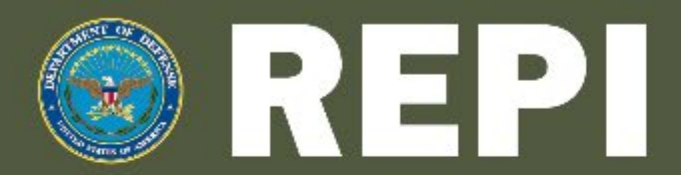

READINESS AND ENVIRONMENTAL PROTECTION INTEGRATION PROGRAM 2021 WEBINAR SERIES

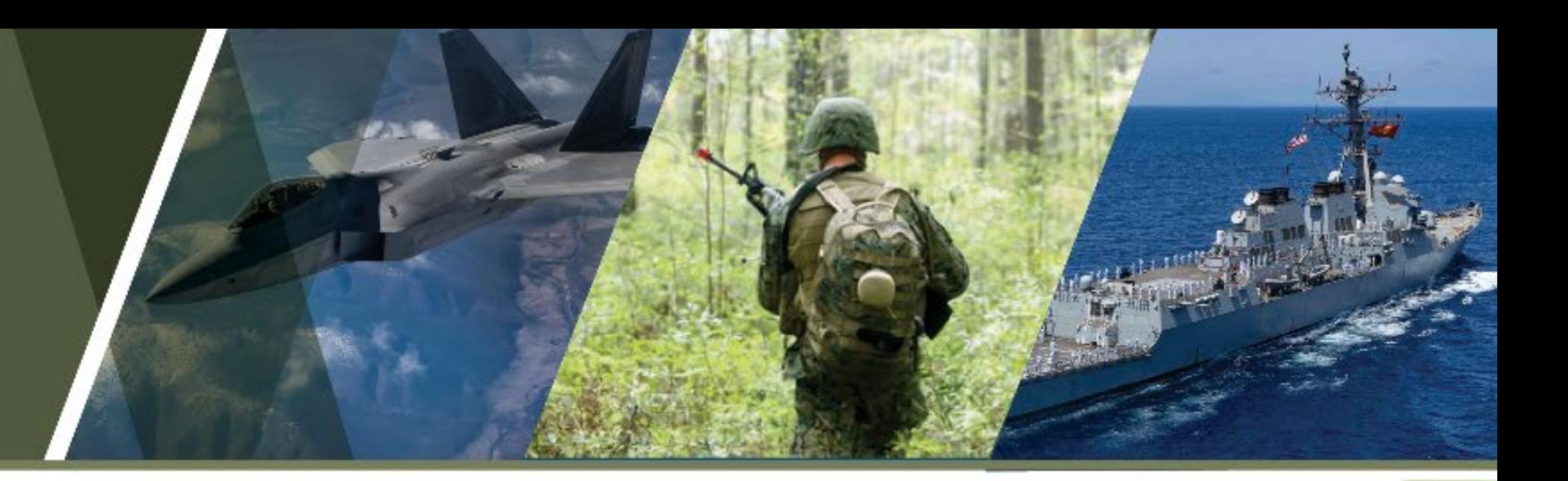

### Resilience Tools and Technology

### 30 June 2021| 1:00 PM ET

- On entering the meeting room, you should have been prompted to enter your phone number in the dial out box. After entering, you will be called into the audio conference.
- If you are not prompted for your phone number, use the phone icon in the top menu and select connect my audio.
- All participants will be automatically muted by the host, but please mute yourself as well to limit background noise.
- You may ask questions by typing into the chat box or raising your hand using the hand icon at the top of the screen.
- Please respond to the audience polls posted at the start of the webinar.
- If you cannot connect, please either direct chat the hosts or e-mail abadie maria@bah.com for teleconference information.

Series is brought to you by the Department of Defense.

## **Speakers**

- Moderator:
	- − Andy Porth, Office of the Assistant Secretary of Defense (Sustainment)
- Presenters:
	- − Dr. Shubhra Misra, DoD Climate Action Team Climate Preparedness and Resilience

1

- − Kristen Byler, National Fish and Wildlife Foundation
- − Maria Abadie, REPI/Booz Allen Hamilton

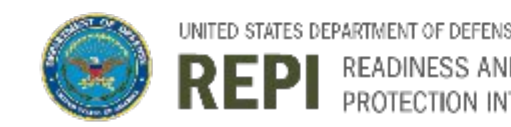

### **Defense Climate Assessment Tool (DCAT)**

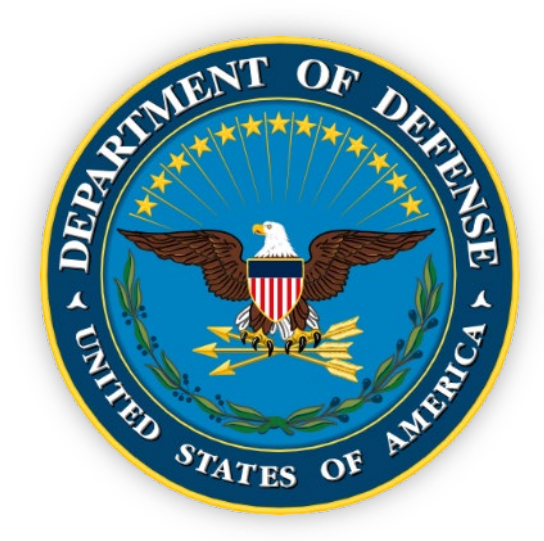

### Shubhra Misra, PhD, PE, DCE, DPE Climate Action Team (POC: Kathleen White, PhD, PE) Office of the Deputy Assistant Secretary of Defense (Environment and Energy Resilience) 30 Jun 2021

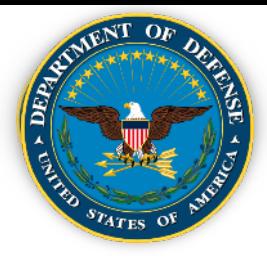

- **Defense Climate Assessment Tool (DCAT)**
- **DCAT Need**
- **DCATPurpose**
- **DCATAccess**
- **DCAT Overview**
- **DCAT User Guide**
- **Defense Installations Spatial Data Infrastructure (DISDI) Portal Overview**
- **Key Takeaways**
- **Summary**

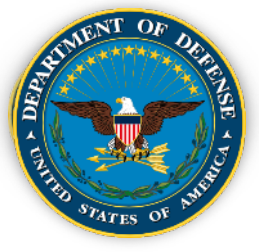

## **Defense Climate Assessment Tool**

### **WHAT IS THE DoD CLIMATE ASSESSMENT TOOL(DCAT)?**

A CAC-enabled, web-based collection of scientific climate data to support research, analysis, and decision making about exposure to historical extreme weather and reasonably foreseeable climate effects.

### **WHAT IS THE PURPOSE OFTHE DCAT?**

Enables Military Departments and their installation personnel to deliver consistent exposure assessments andidentify regions orinstallationsfor additional climate-related studies.

### **HOW WILL DCAT SUPPORTANALYSIS AND DECISION MAKING?**

The tool uses data from past extreme weather events (e.g., hurricanes, tornado tracks) and the effects of future changes in sea levels, riverine flooding, drought, heat, land degradation, energy demand, and wildfires to produce hazard indicators. The data supports a screeninglevel assessment of installation vulnerability expressed as a combination of exposure (designated by the tool) and sensitivity.

### **WHO SHOULD BE USING DCAT?**

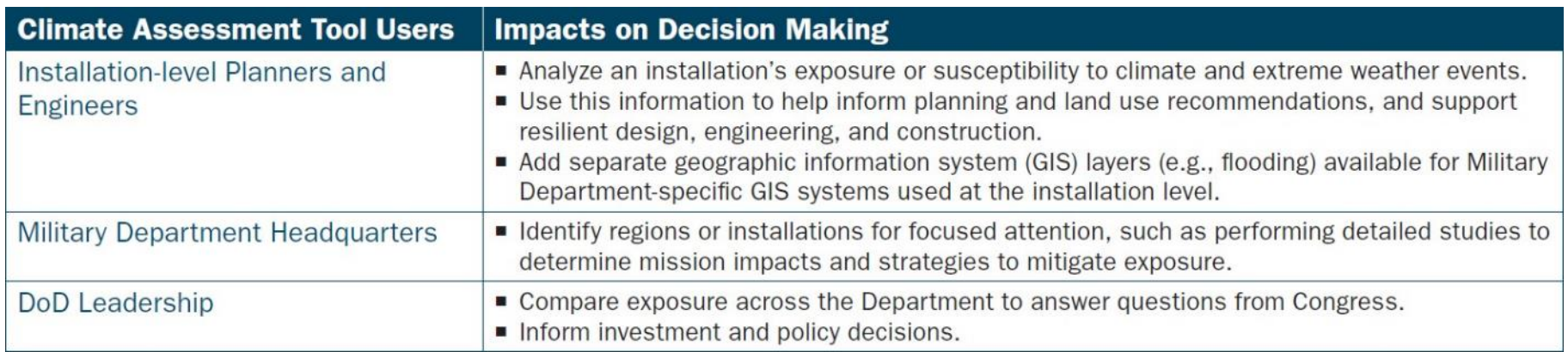

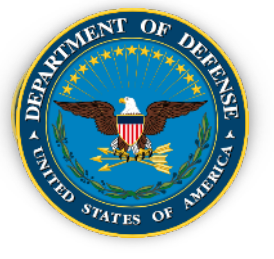

## **Defense Climate Assessment Tool (DCAT) Need**

#### **DoD** Requirements

- **DoD Quadrennial Defense Review (2014)**
- **DoD Climate Change Adaptation Roadmap**  $(2014)$
- DoD Directive 4715.21 Climate Change ٠ **Adaptation and Resilience (2016)**
- FY 18-19-20 National Defense Authorization Acts  $\bullet$
- **USD(AS) Memo Improving Defense Installation Resilience to Rising Sea Levels, 24 Feb 2020**

Climate Data provides input to:

- **Real Property Master Plans**
- **Installation Natural Resources Master Plans**
- **Installation Energy & Water Resilience Plans Unified Facilities Criteria Updates**

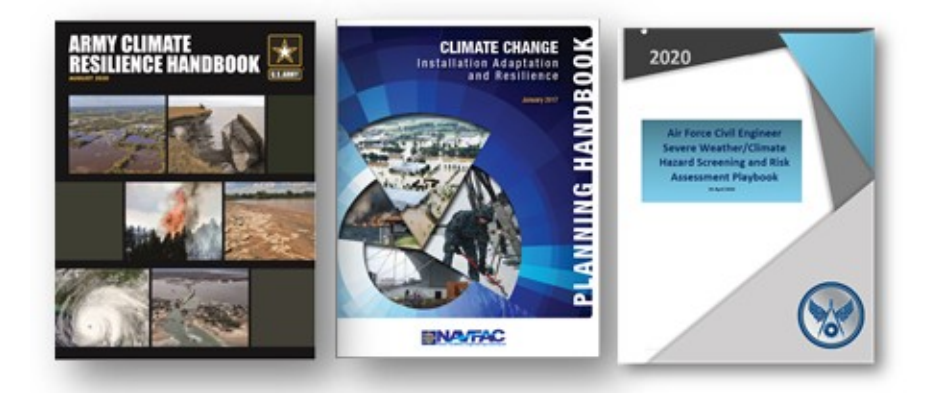

**EO 14008, Tackling the Climate Crisis at Home** and Abroad, released 27 January 2021

- Emphasis on national security, climate mitigation (energy and sustainability), climate adaptation, and environmental justice
- **Deliverables:** 
	- DoD Climate Risk Assessment 120 days
	- **DoD Climate Action Plan 120 days**  $\circ$

#### DoD Climate Assessment Tool (DCAT):

Provides screening level to guide further studies where mission and operations are sensitive to these hazards, and the resulting investments in resilience measures

Based on best available and actionable science -**USACE** aggregates, integrates and translates best available science into actionable information for decision-makers

Results indicate there is no epoch-scenario under which installation exposure to climate hazards is projected to decrease

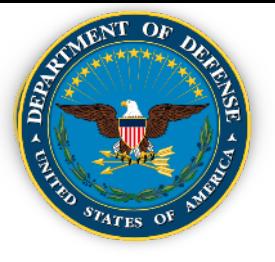

- **Leverage nationally consistent, authoritative data to provide robust, screening-level assessments of exposure across DoD installations**
- **Vulnerability** =  $\{ \text{exposure } x \text{ sensitivity } x \}$ **adaptive capacity}**

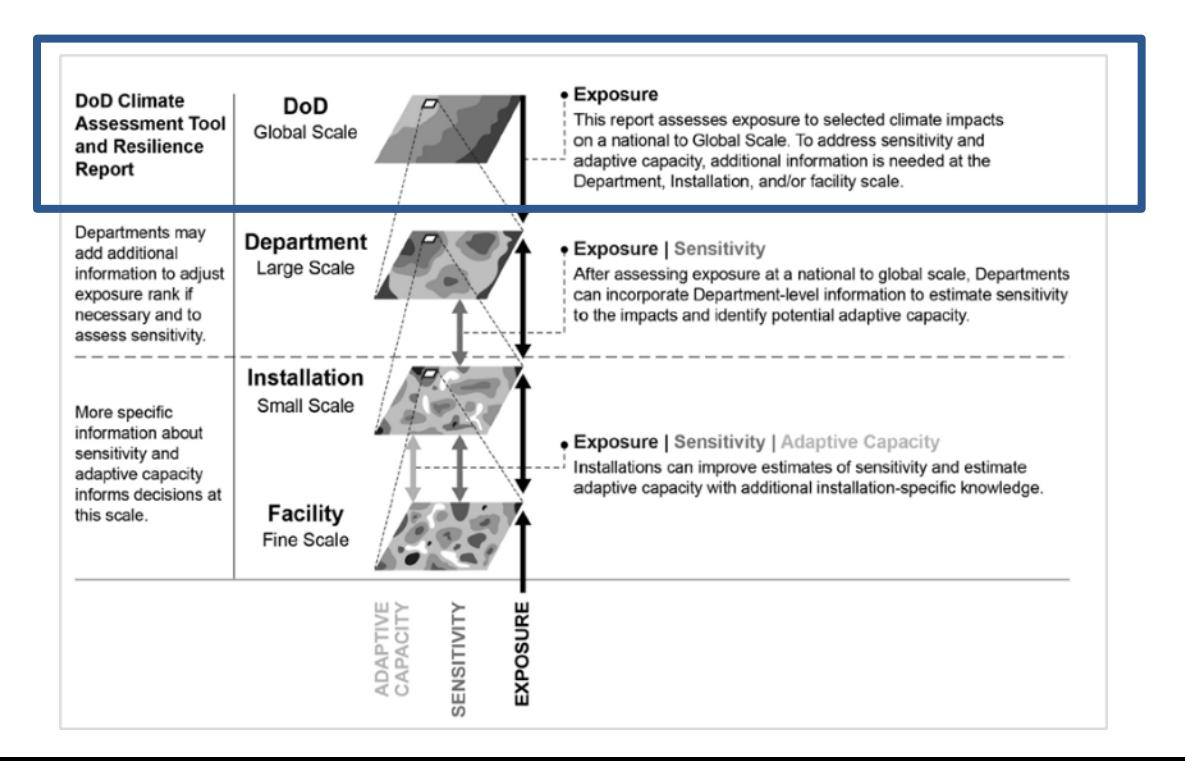

• **Exposure screening help prioritize further investments** to determine **sensitivity and adaptive capacity using more detailed and sitespecific data**

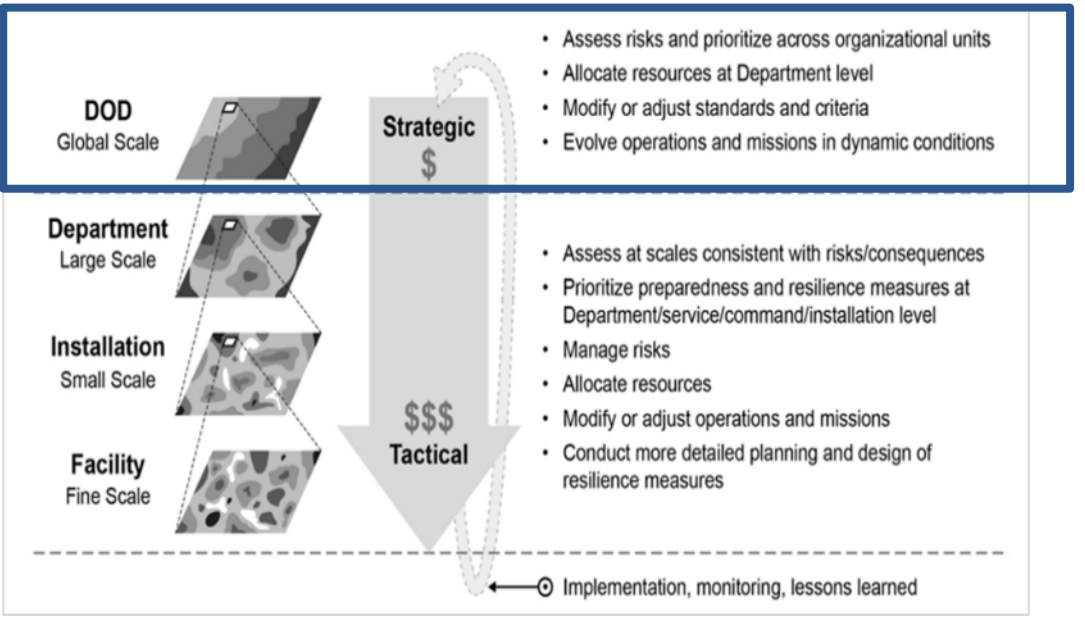

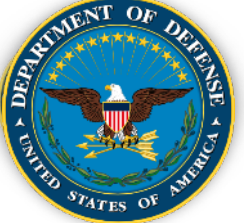

# **DoD Climate Assessment Tool (DCAT) Access**

CONUS/AK/HI:

Public CAC-enabled Site - [https://corpsmapr.usace.army.mil/cm\\_apex/f?p=118](https://corpsmapr.usace.army.mil/cm_apex/f?p=118)

(Read-only access except those with permissions)

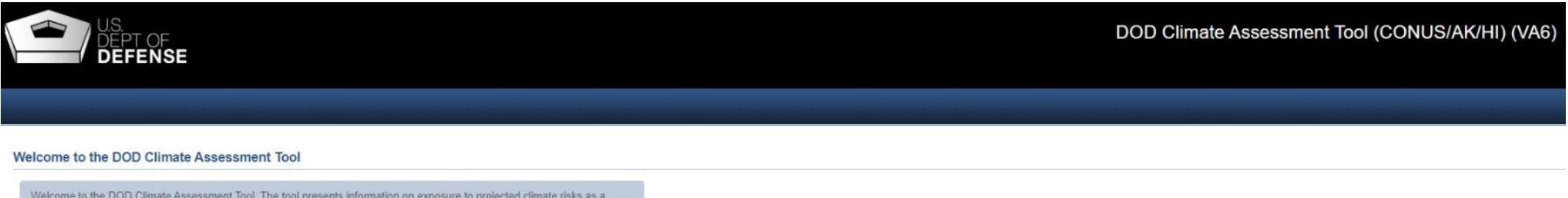

Welcome to the DOD Climate Assessment Tool. The tool presents information on exposure to projected climate risks as a preliminary step toward understanding potential impacts to mission and operations. It is useful for determining if more detailed assessments are necessary to better understand vulnerability and then to inform installation resilience planning.

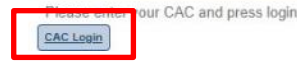

Rest of World (ROW): Public CAC-enabled Site - https://corpsmapr.usace.army.mil/cm\_apex/f?p=119

(Read-only access except those with permissions)

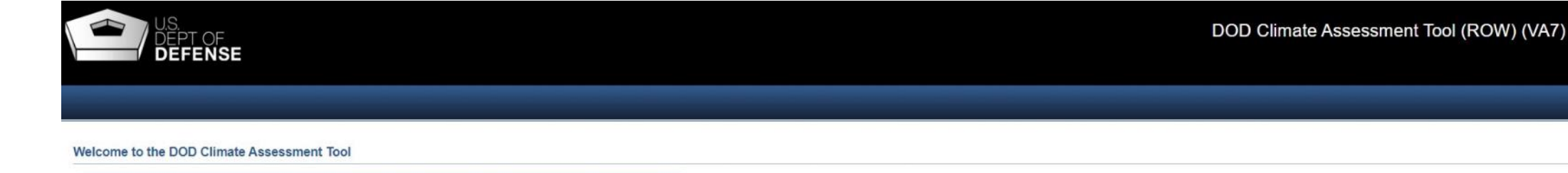

Welcome to the DOD Climate Assessment Tool. The tool presents information on exposure to projected climate risks as a preliminary step toward understanding potential impacts to mission and operations. It is useful for determining if more detailed assessments are necessary to better understand vulnerability and then to inform installation resilience planning

se enter your CAC and press login. CAC Login

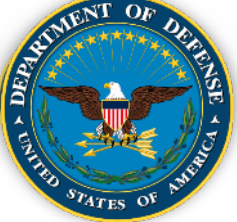

# **DoD Climate Assessment Tool (DCAT) Access**

### DCAT Home Screen (CONUS/AK/HI)

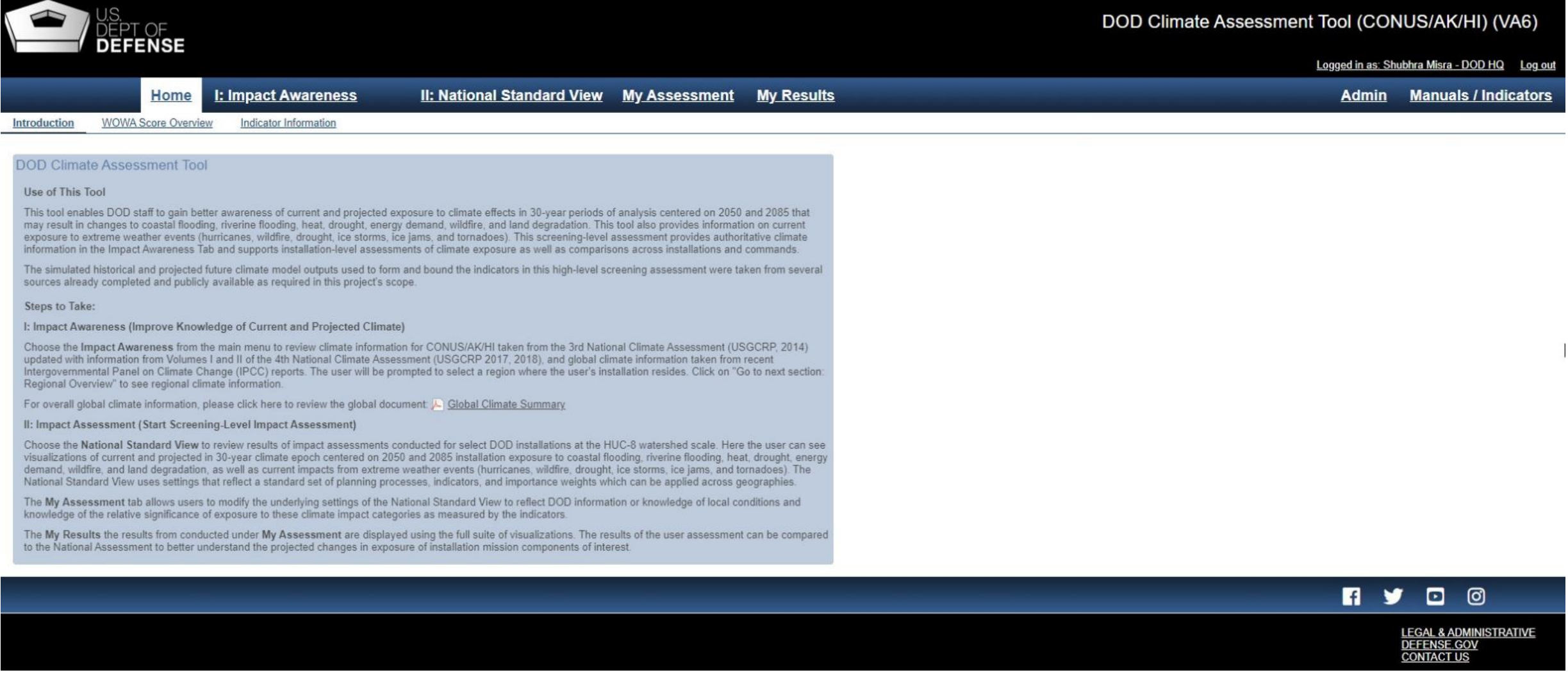

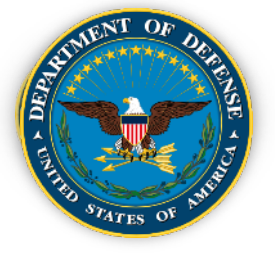

# **DoD Climate Assessment Tool (DCAT) Overview**

- **Calculates projected exposure to eight hazard areas**
- **Calculates historical exposure for which climate projections are not yet possible**

- **Provides for two time periods and two GHG emissions pathways; so, can evaluate four scenarios**
- **1391 locations (1055 CONUS-AK-HI (Army – 439, Navy – 326,AF - 258; 336 ROW (Army – 128, Navy – 110,AF – 98)**
- **Aggregates exposure across the hazard areas and indicators to attain a "score"**

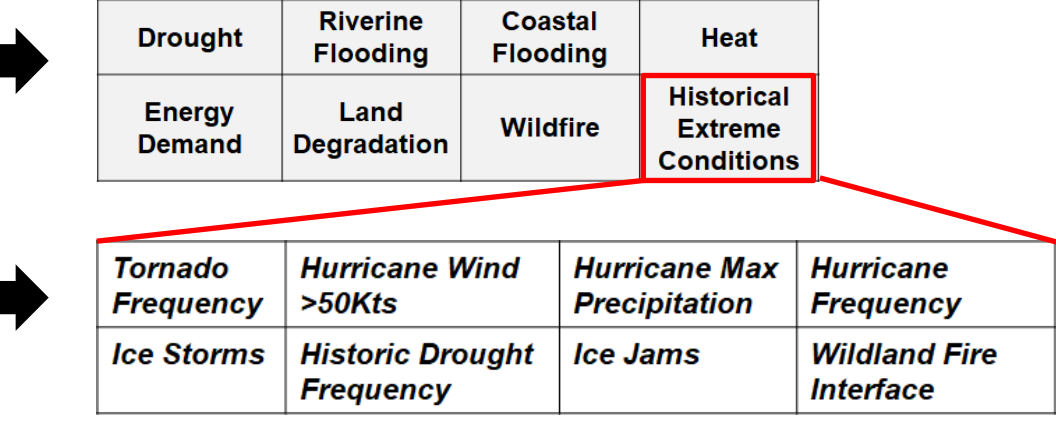

Epoch: Time period of indicator data Future 1: 2035-2065, centered on 2050 Future 2: 2070-2100, centered on 2085

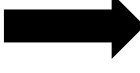

**Climate Scenarios: Future climate scenarios** according to emissions pathway Lower greenhouse gas (GHG) emissions

**Higher GHG emissions** Therefore user can evaluate:

2050 Lower, 2050 Higher, 2085 Lower, or 2085 Higher

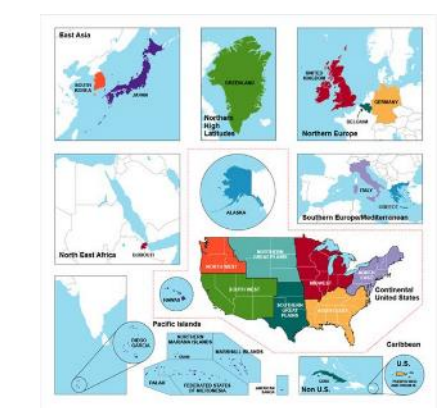

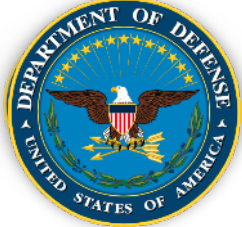

Review Background Information and Reports:

- DoD "Report on Effects of a Changing Climate to the Department of Defense" ([https://media.defense.gov/2019/Jan/29/2002084200/-1/-1/1/CLIMATE-CHANGE-REPORT-2019.PDF\)](https://media.defense.gov/2019/Jan/29/2002084200/-1/-1/1/CLIMATE-CHANGE-REPORT-2019.PDF)
- DCAT Report "DoD Installation Climate Exposure At Home and Abroad" (https://media.defense.gov/2021/Apr/20/2002624613/-1/-1/1/DOD-INSTALLATION-EXPOSURE-TO-CLIMATE-CHANGE-AT-HOME-AND-ABROAD.PDF)
- Army Climate Resilience Handbook, Change 1 ([https://www.asaie.army.mil/Public/ES/doc/Army\\_Climate\\_Resilience\\_Handbook\\_Change\\_1.pdf\)](https://www.asaie.army.mil/Public/ES/doc/Army_Climate_Resilience_Handbook_Change_1.pdf)
	- Note where climate information would fit into Army climate planning (e.g., Figure 2)
	- Read through the notional installation example
	- Think about how you might approach a climate assessment on your own
	- ReviewAppendixC, Climate Preparednessand Resilience Measures
- Review DoD Requirements and Component Guidance in the Background section of this primer to see the kinds of information that might be important in a report for each of the requirements
- Review the Installation Success stories in the Background section of this primer to get an idea of the kinds of resilience actions are occurring
- Review Global Climate Summary (available from within DCAT) [\(https://corpsmapr.usace.army.mil/rccinfo/va4/docs/Global\\_Climate\\_Summary.pdf\)](https://corpsmapr.usace.army.mil/rccinfo/va4/docs/Global_Climate_Summary.pdf)

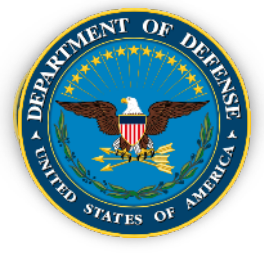

- Go to the DCAT Portal and Log in using CAC:
	- CONUS/AK/HI: [https://corpsmapr.usace.army.mil/cm\\_apex/f?p=118](https://corpsmapr.usace.army.mil/cm_apex/f?p=118)
	- ROW: [https://corpsmapr.usace.army.mil/cm\\_apex/f?p=119](https://corpsmapr.usace.army.mil/cm_apex/f?p=119)
- Within the DCAT Tool:
	- Go to "National Standard View", Select "Reports", then click on "Installations Ranked by Weighted WOWA Score" to compare your Installation's score relative to others.

11

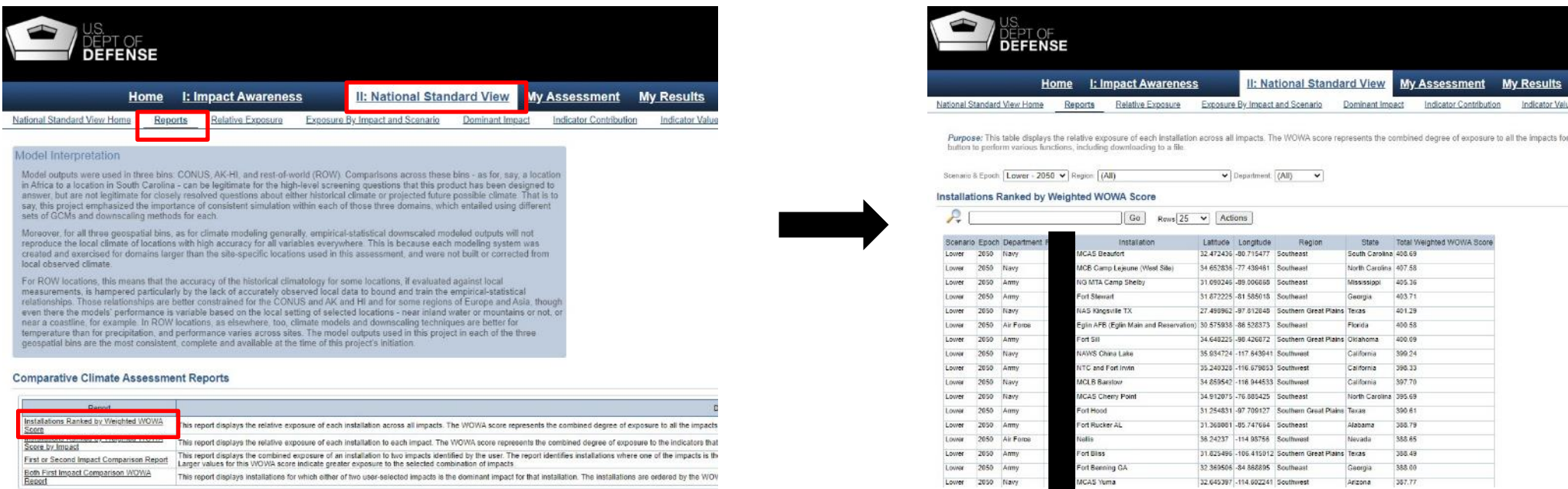

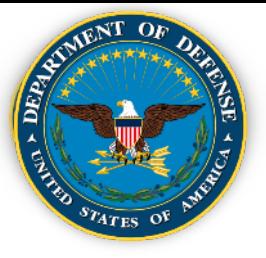

Click on "Impact Awareness" tab, select your region, and work through each of the tabs ("Regional Overview", Background and Context".... "References") and collect what seems to you to be significant climate information and/or graphics you might use in a report

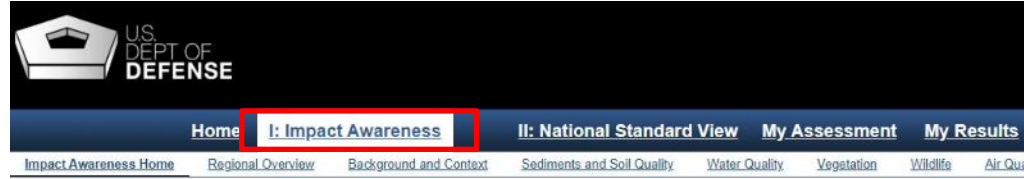

#### Introduction

The US Department of Defense is undertaking climate change assessments and resilience planning at its installations in accordance with the 2014 Department of Defense (DoD) Climate Change Adaptation Plan and the DoD Directive (DoDD) 4715.21 for climate change adaptation and resilience. The Impact Awareness section has been designed to increase installation staff awareness of current and changing climate conditions by presenting summaries of impacts on resources in regions of the United States, now and into the future. The Regional Overview and Background and Context sections contain information consolidated from the 3rd and 4th National Climate Assessments (NCA3 and NCA4) produced by the U.S. Global Change Research Program (USGCRP) for CONUS/AK/HI regions, and also presents information and figures from some of the most recent Intergovernmental Panel on Climate Change (IPCC) reports for ROW. This information creates an overview of climate change causes and effects for Earth that can be useful for analysis in regions for which specific information is not available and can supplement areas where specific information is available. While the Impact Awareness section is the same across the DoD Climate Assessment Tool (CONUS/AK/HI) and the DoD Climate Assessment Tool (ROW), installation specific information for CONUS/AH/HI and ROW are in two separate tools

For overall global climate information, please click here to review the global document:  $\overline{\mathcal{K}}$  Global Climate Summary

#### Select Your Region and Click the Next Section Button Below

Please select your installation region based on the map provided below. Your module will be specific to the region you select.

#### **Selected region: Southern Great Plains**

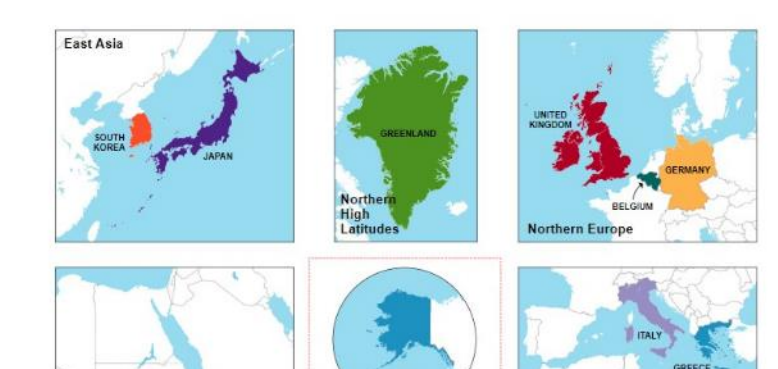

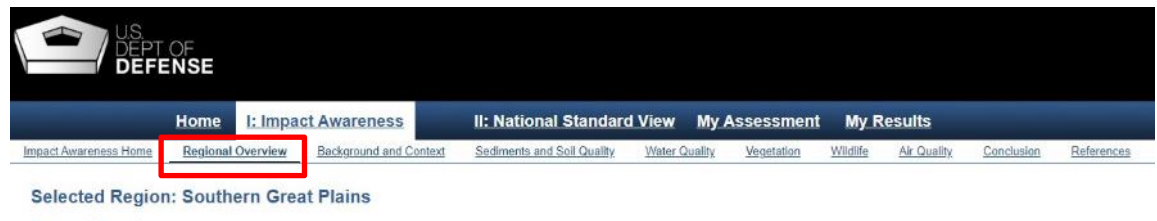

#### **Regional Overview**

This page provides an overview of the key regional topics and key messages from the NCA3 and NCA4. Information included here<br>Is presented in more detail in the sections that follow, with additional links and references to reports and key messages

#### NCA4 Vol 2 Key Message 1: Food, Energy, and Water Resources

Quality of life in the region will be compromised as increasing population, the migration of individuals from rural to urban locations, and a changing climate redistribute demand at the intersection of food consumption, energy production, and water resources. A growing number of adaptation strategies, improved climate services, and early warning decision support systems will more effectively manage the complex regional, national, and transnational issues associated with food, energy, and water.

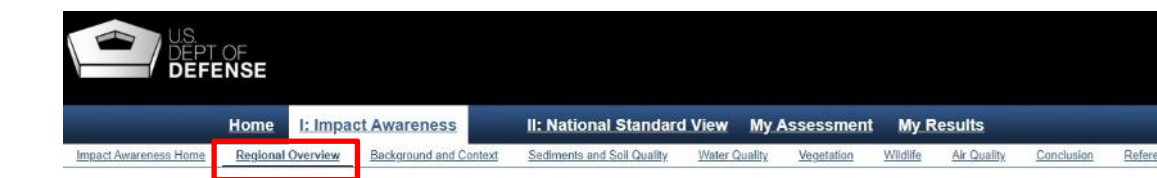

#### **Selected Region: Southern Great Plains**

#### Section 1: Background and Context

This section presents a high-level summary of the major trends projected to occur as a result of climate change. Changes in procipitation and temperature, presented in this section at the national level with some region-specific highlights, are likely to influence many of the specific climate stressors discussed in this module. This section should provide basic background information and includes links to relevant sections of the National Climate Assessment. Please be aware that this is only a basic summary of trends in precipitation and temperature, and is not a comprehensive presentation of climate changes. Also note that both observed (historic) and projected climate data is presented throughout the document.

The Southern Great Plains region varies significantly from the arid, high-elevation borders with the mountainous states of Colorado<br>and New Mexico to the west, to the humid states of Missouri, Arkansas, and Louisiana in th (NCA 2018). Extensive rangelands spread throughout the Plains, marshes extend all along Texas' Gulf Coast, and desert landscapes distinguish far west Texas (Omernik, 1987)

#### **Precipitation Change**

Average precipitation nationwide has increased since 1900, with wide regional variations in the degree of increase (or decrease) (McRoberts and Niellson-Gammon, 2011; Peterson et al, 2013). The average increase is mostly a result of large increases in the Fall season (see Figure 1), with increases in excess of 15% in much of the eastern Southern Great Plains. The Southern Great Plains exhibits large differences in land use and climate resulting from the region's large east-west gradient of precipitation (see Figure 2) and a stark rise in elevation at the montane western boundary.

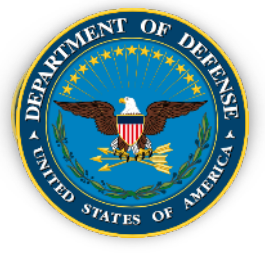

• Under "National Standard View", "Reports", click on "Installation Information Sheet" at the bottom of the page. Select your Installation from the drop-down menu and click "Submit".

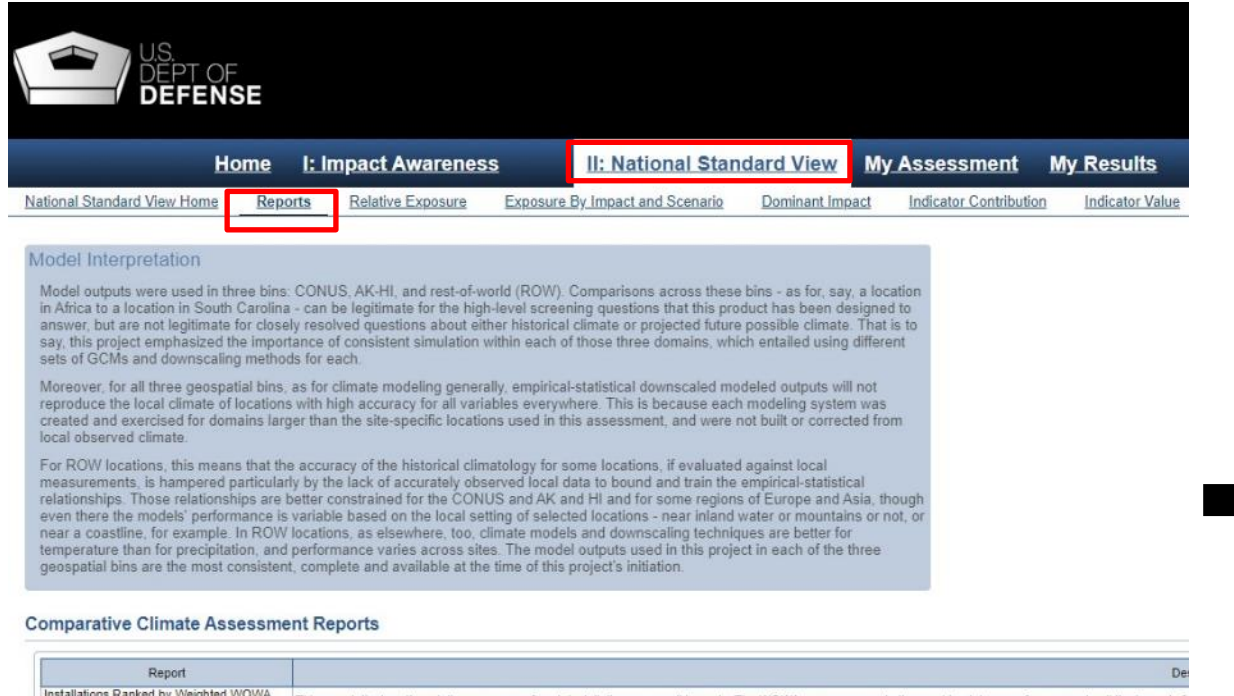

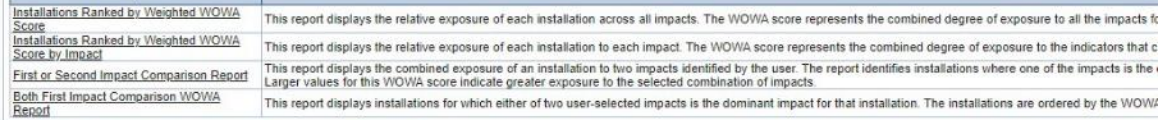

#### **Installation Climate Assessment Summary Reports**

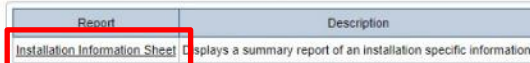

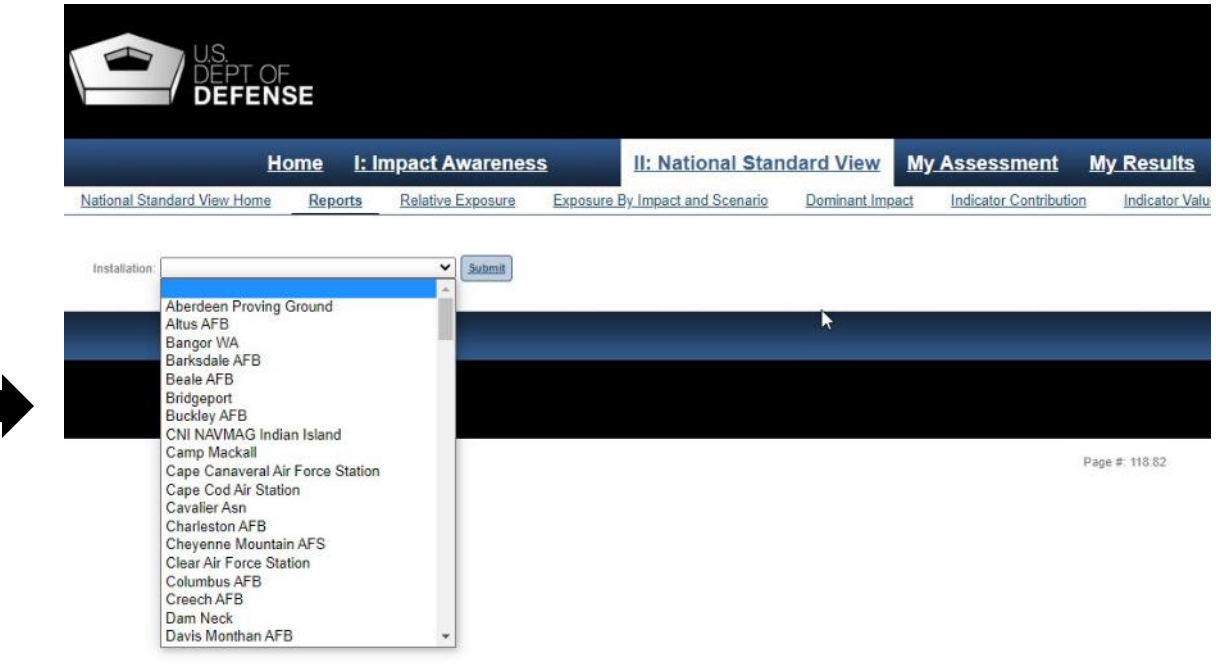

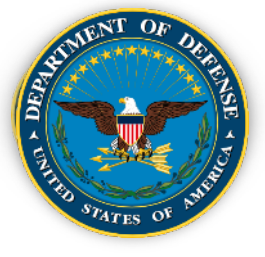

# **DCAT User Guide – Step 4 (Continued)**

The "Key Messages" and Installation hazards (for all four scenarios) including coastal and riverine flood inundation percentages (percentage of Installation area inundated for that scenario), if applicable, are displayed

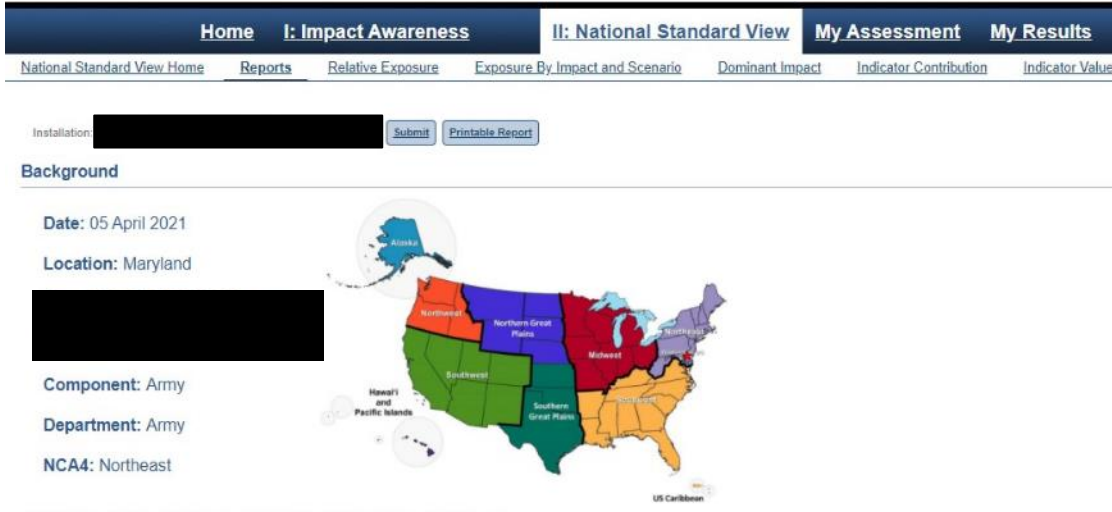

This table identifies the hazards to this installation due to climate and climate change across all eight impact categories.

#### **Hazards**

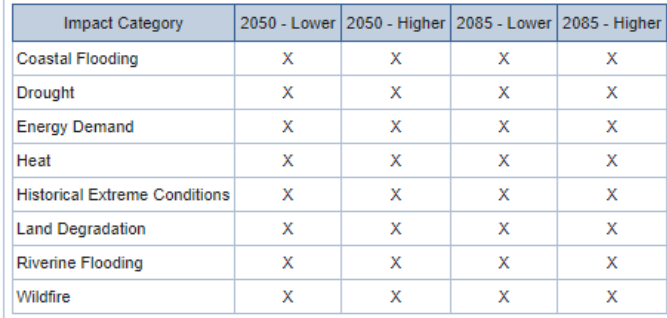

#### 4th National Climate Assessment - Key Messages: Northeast

#### NCA Vol 2 Key Message 1: Changing Seasons Affect Rural Ecosystems, Environments, and Economies

The seasonality of the Northeast is central to the region's sense of place and is an important driver of rural economies. Less distinct seasons with milder winter and earlier spring industries and livelihoods are at risk from further changes to forests, wildlife, snowpack, and streamflow.

#### NCA Vol 2 Key Message 2: Changing Coastal and Ocean Habitats, Ecosystems Services, and Livelihoods

The Northeast's coast and ocean support commerce, tourism, and recreation that are important to the region's economy and way of life. Warmer ocean temperatures, sea level ri: ecological and socioeconomic outcomes as climate risks increase.

#### NCA Vol 2 Key Message 3: Maintaining Urban Areas and Communities and Their Interconnectedness

The Northeast's urban centers and their interconnections are regional and national hubs for cultural and economic activity. Major negative impacts on critical infrastructure, urban

#### NCA Vol 2 Key Message 4: Threats to Human Health

Changing climate threatens the health and well-being of people in the Northeast through more extreme weather, warmer temperatures, degradation of air and water quality, and s room visits and hospitalizations, and a lower quality of life. Health impacts are expected to vary by location, age, current health, and other characteristics of individuals and comm

#### NCA Vol 2 Key Message 5: Adaptation to Climate Change is Underway

Communities in the Northeast are proactively planning and implementing actions to reduce risks posed by climate change. Using decision support tools to develop and apply ada foundation to advance future adaptation efforts

#### **Flood Inundation Percent**

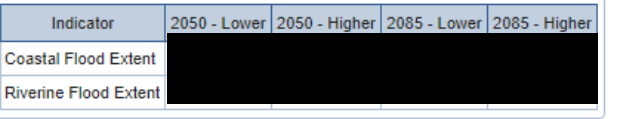

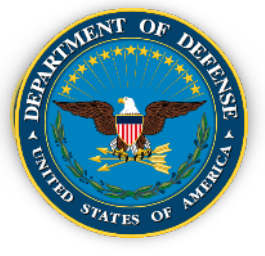

• Click on "Installation Details". Identify where your Installation falls, for each of the four scenarios, relative to others, in the slider bar at the top left above the "doughnuts".

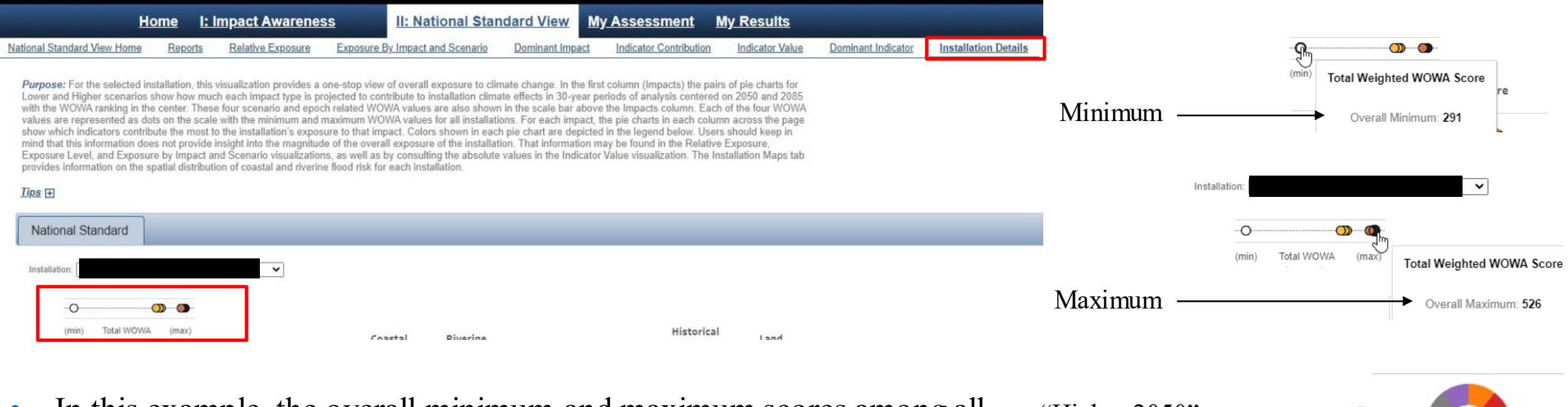

• In this example, the overall minimum and maximum scores among all Installations is 291 and 526, respectively. Therefore, for scenario "Higher 2050" with a score of 476, this Installation falls in the  $79<sup>th</sup>$ percentile of all Installations, i.e., 79 percent of all installations have a score lower than 476.

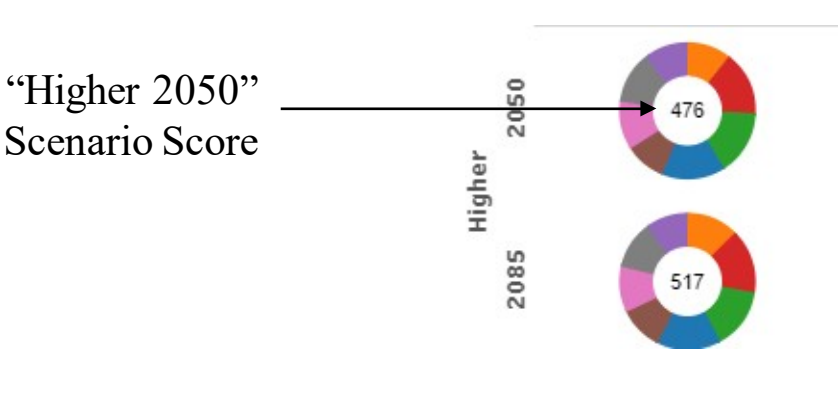

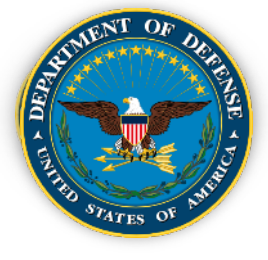

# **DCAT User Guide – Step 5 (Continued)**

- On "Installation Details", review the information in the doughnuts and the pies to get a feel for the major contributors of exposure for your location and how these might change over time and between scenarios (or not).
- In the first column ("Impacts") the pairs of "donuts" for Lower and Higher scenarios show how much each of the eight (8) hazard types is projected to contribute to installation climate effects in 30-year periods of analysis centered on 2050 and 2085 with the score in the center of the "donut".
- Clicking on any of the "pie slices" of a donutwill provide the contribution of that hazard to the total score for that scenario, both as a score and as a percentage. In this example, for the "Lower 2050" scenario, clicking on the "Drought" hazard shows the score for Drought to be 71.82, which is 15.46% of the total score (465) for this scenario. As the Drought hazard has the largest percentage contribution among the eight hazards, it is the dominant hazard for this Installation and for this scenario.

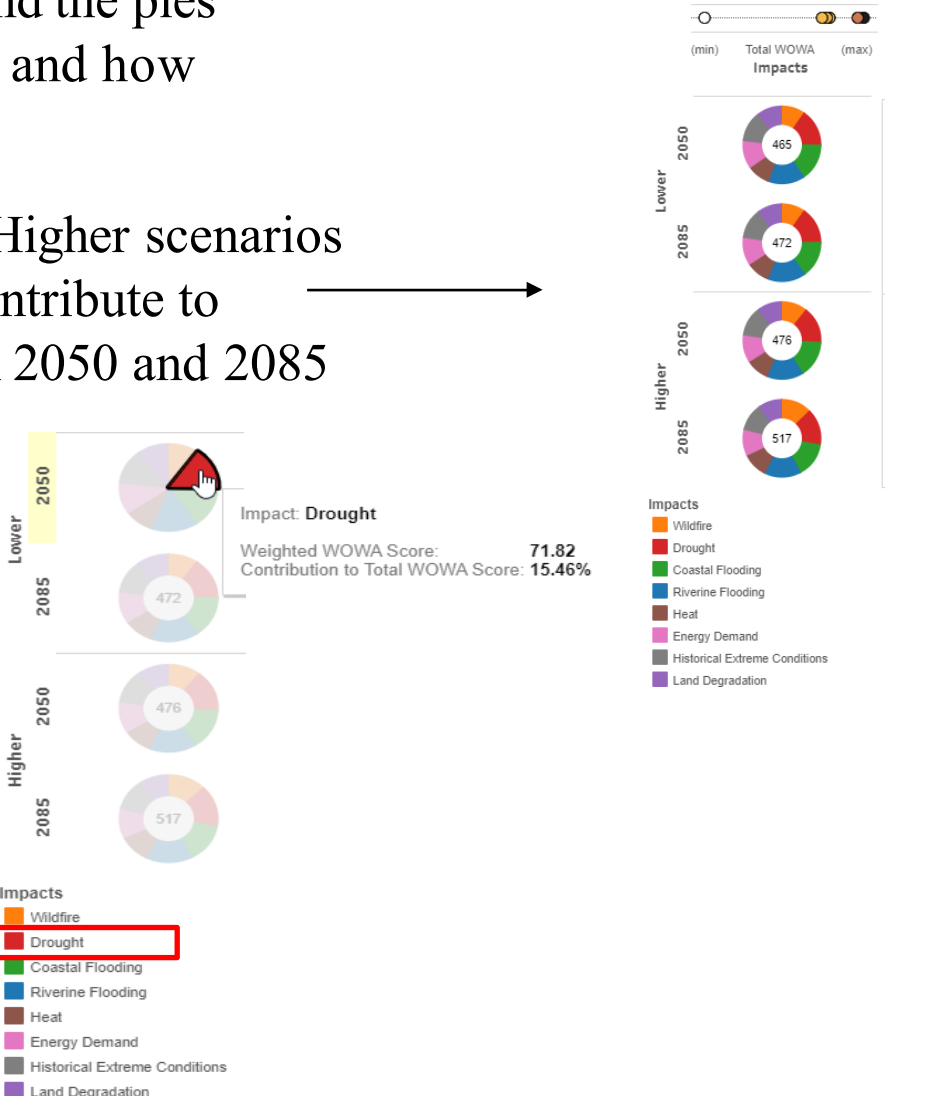

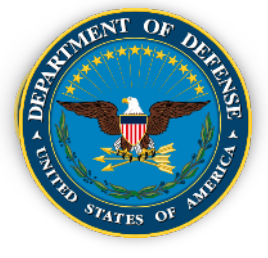

# **DCAT User Guide – Step 5 (Continued)**

On "Installation Details", while reviewing the information in the donuts, it is useful to produce a chart like the one shown here to summarize the major hazards and their relative influence, including any change, across the four scenarios. For example, this chart shows that the top three hazards (Drought, Riverine Flooding and Heat) do not change across the four scenarios, and neither does the order of importance (Drought being always dominant) but their relative contributions change (Drought changes from 20.56% in Lower 2050 to 18.14% in Higher 2085).

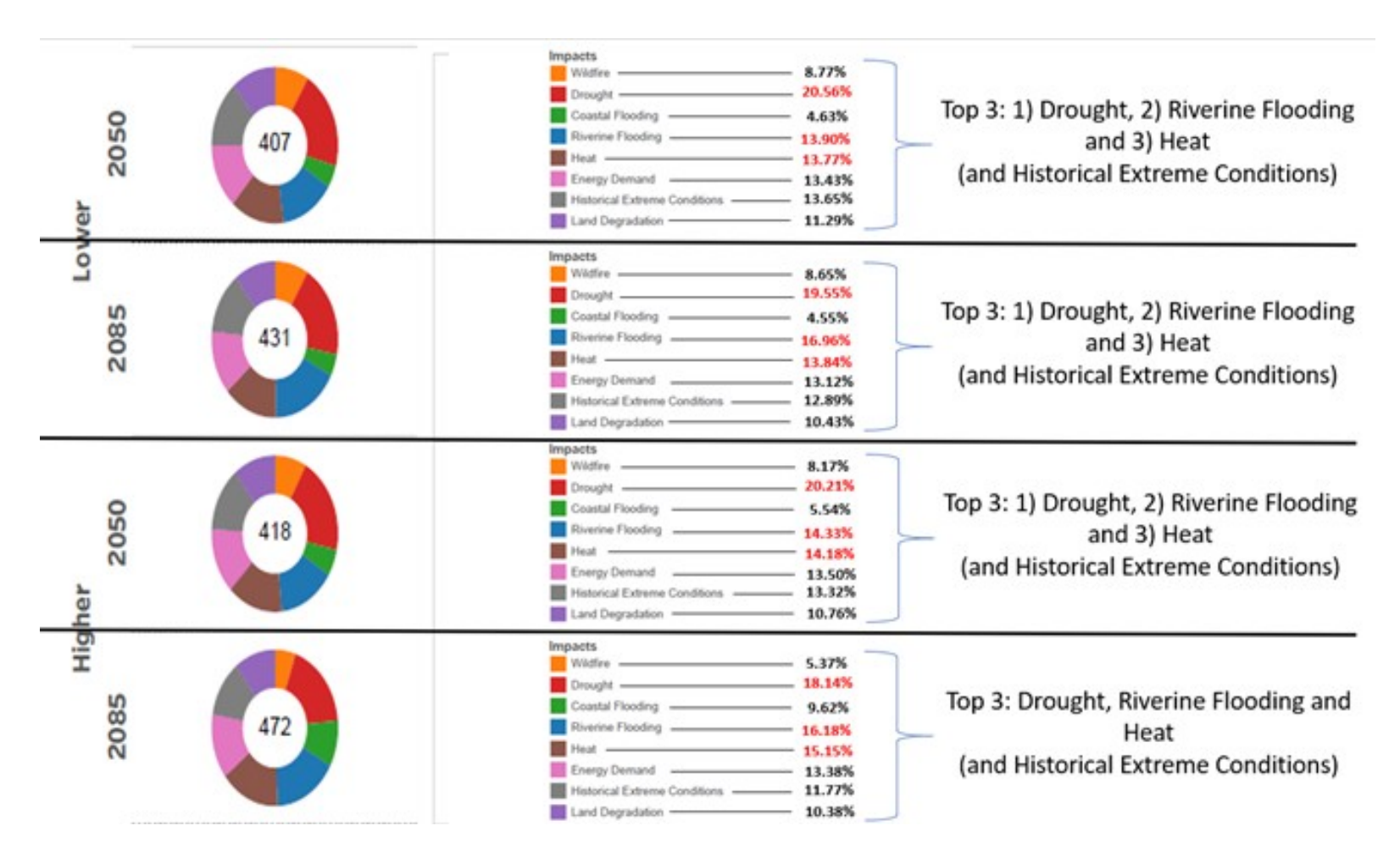

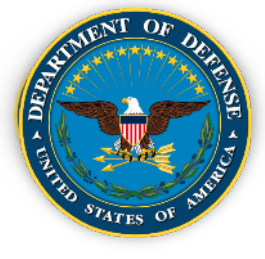

# **DCAT User Guide – Step 5 (Continued)**

- On "Installation Details", review the information in the Hazard pies to get a feel for the major contributors ("Indicators") of exposure for your location and how these might change over time and between scenarios (or not).
- Clicking on the Hazard at the top of the pies will show the Indicators (listed below) to the hazard

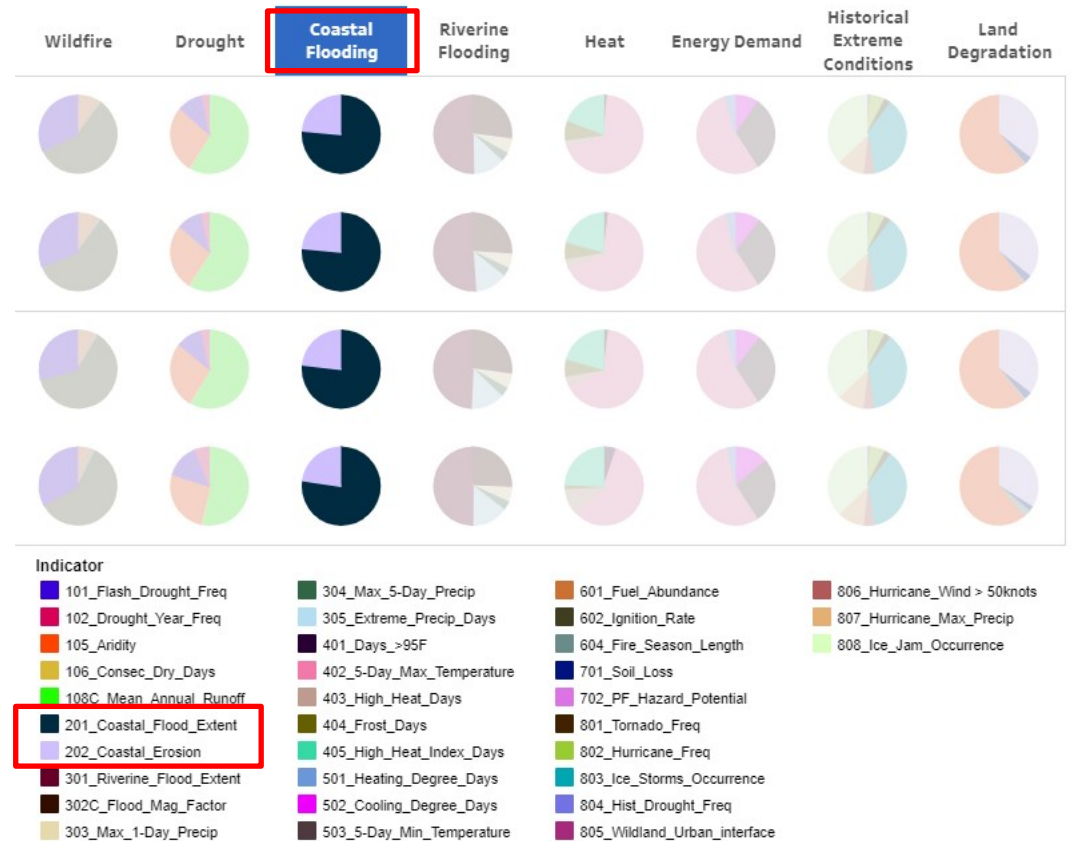

Clicking on the Indicator(s) on the pie will show the percentage contribution of that Indicator to that Hazard. In the example below, for scenario "Lower 2050" , "Coastal Flood Extent" Indicator contributes 76.46% to the "Coastal Flooding" Hazard.

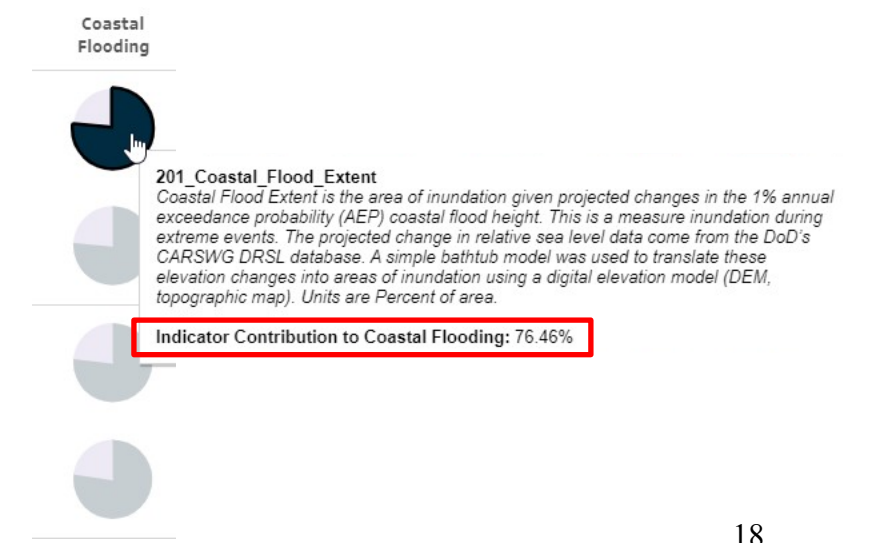

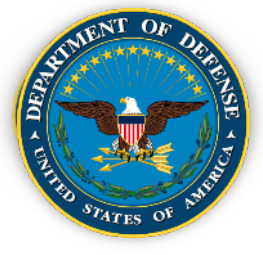

Move through each of the "National Standard View" tabs ("Relative Exposure", "Exposure by Impact and Scenario", "Dominant Impact", "Indicator Contribution", "Indicator Value", Dominant Indicator") collecting downloads (or screenshots) as you go for later use in write-up whenever you feel these might be pertinent for decision-making. Each tab has drop-down menus for selection of scenarios, Installation etc. and additional instructions on interpreting the graphics

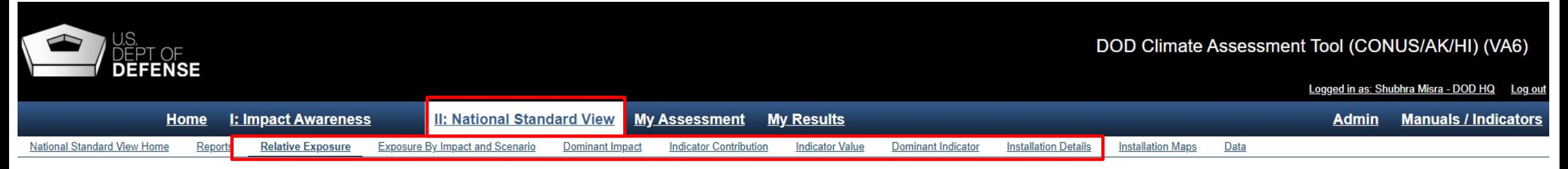

Each tab has a "Purpose" description of the contents, as well as "Tips" for interpreting the results/graphics, drop-down menus for selection of Installation, scenarios etc.

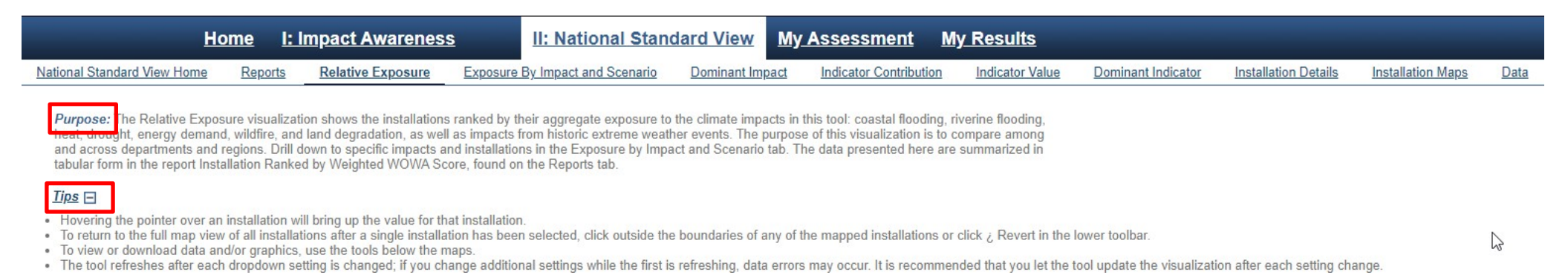

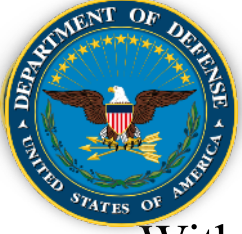

- Within the "National Standard View" tab, click on the "Installation Maps" tab.
- The visualization provides spatial data on the extent of coastal and riverine flooding under current and future 1% annual exceedance probability (AEP) events. For riverine flooding, the maps show the current 1% flood delineation (top, both columns), and the 1% flood delineation plus 2 ft of freeboard (bottom left) and plus 3 ft of freeboard (bottom right). For coastal flooding, the maps show the Department of Defense Regional Sea Level (DRSL) 1% extreme water level for the lowest DRSL scenario (left) and the highest DRSL scenario (right) in 2050 (top) and 2085 (bottom).
- The maps shown are available via the Climate Assessment Data page of the Defense Installations Spatial Data Infrastructure (DISDI) portal as ArcGIS shapefiles and as PDFs. Click the DISDI Portal link.

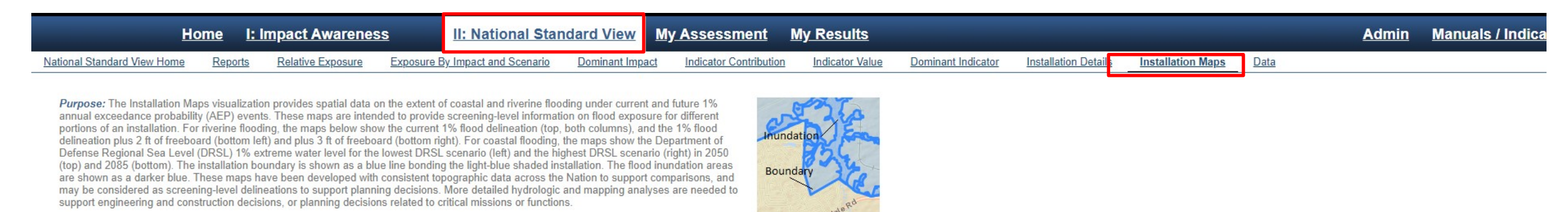

The maps shown below are available via the Climate Assessment Data page of the Defense Installations Spatial Data Infrastructure (DISDI) portal as ArcGIS shapefiles and as PDFs. Click the link below to access these maps for your installation

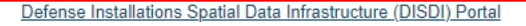

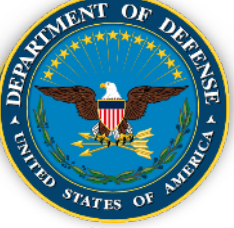

### **Defense Installations Spatial Data Infrastructure (DISDI) Portal**

DISDI Portal provides data and information supplementary to DCAT

[https://rsgisias.crrel.usace.army.mil/disdiportal/f?p=166:5:](https://rsgisias.crrel.usace.army.mil/disdiportal/f?p=166%3A5) (CAC-enabled access)

The DISDI Atlas Pro web map provides detailed views of all DoD installations and operating areas along with useful National-scale layers (e.g., Congressional Districts, infrastructure, environmental data) and up-to-date imagery. The user can create their own "operating picture" of Defense installations. A User Guide in pdf format is available for download.

Installations and climate exposure data and maps are also available for download; custom maps and data can also be requested

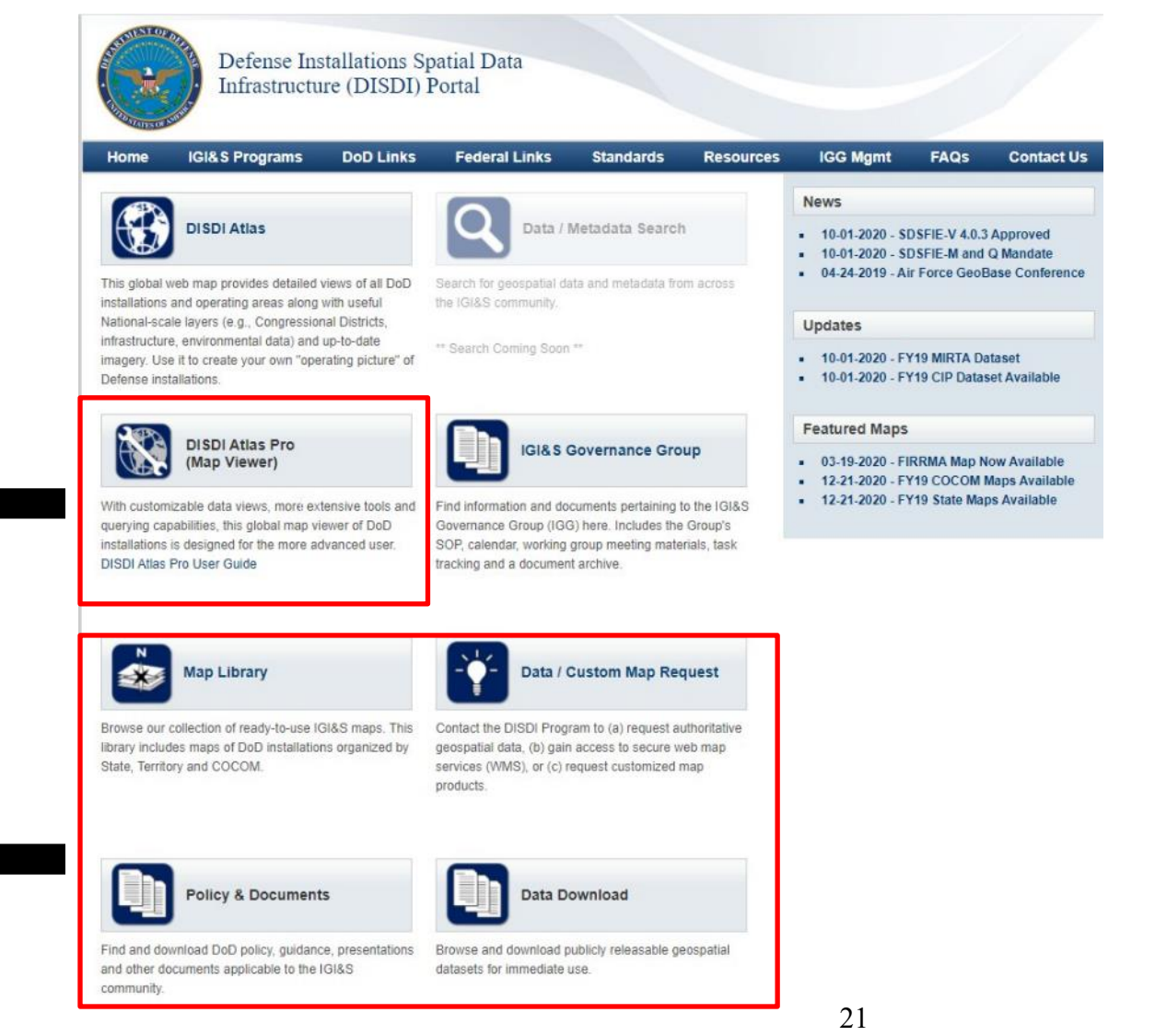

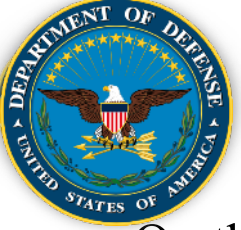

• On the DISDI portal, click "DISDI Atlas Pro (Map Viewer)". Either zoom in to your Installation area or search for your Installation

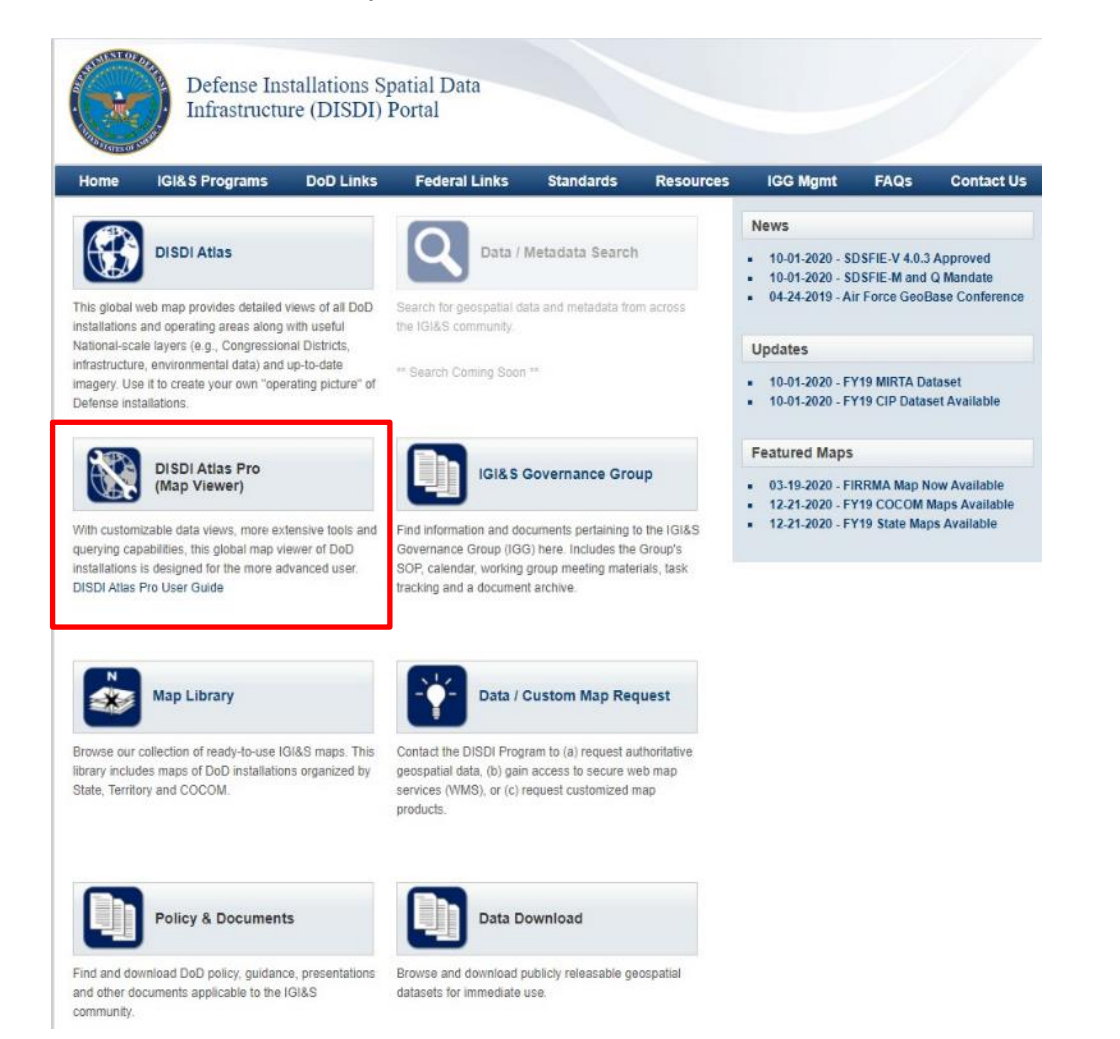

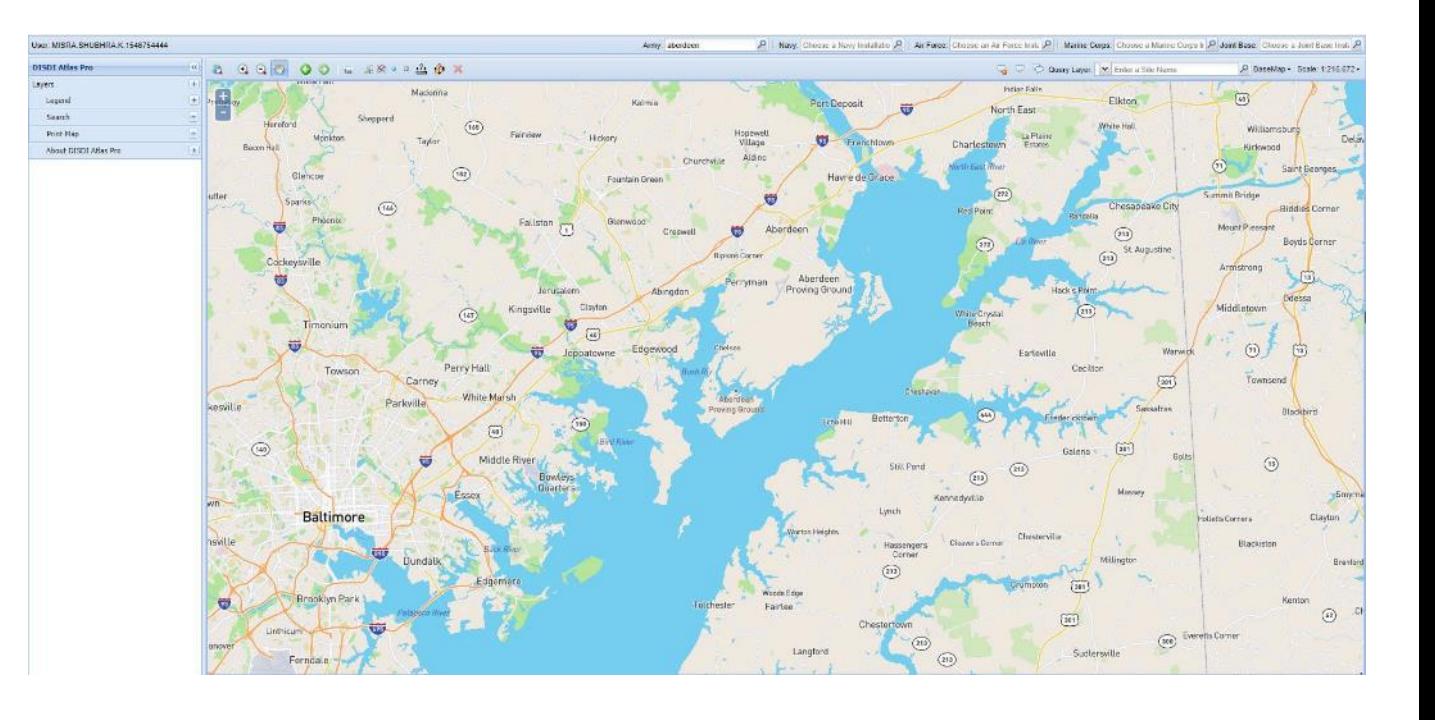

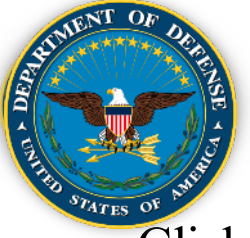

# **DCAT User Guide – Step 8 (Continued)**

• Click on "Layers" to expand the "Layers" tab and select one or more sublayers to show on the map. In the example to the right, the sub-layer "DoD Site Boundaries (Public Version)" has been selected to highlight the Aberdeen Proving Ground Installation boundary.

• A variety of layers are available to be superimposed on the Installation boundary layer to assess the exposure of the Installation to the hazard. For example, Coastal Inundation extents for all four scenarios, and Riverine Inundation extents at 1% AEP (100 year) can be visualized. See next slide for inundation extent visualizations.

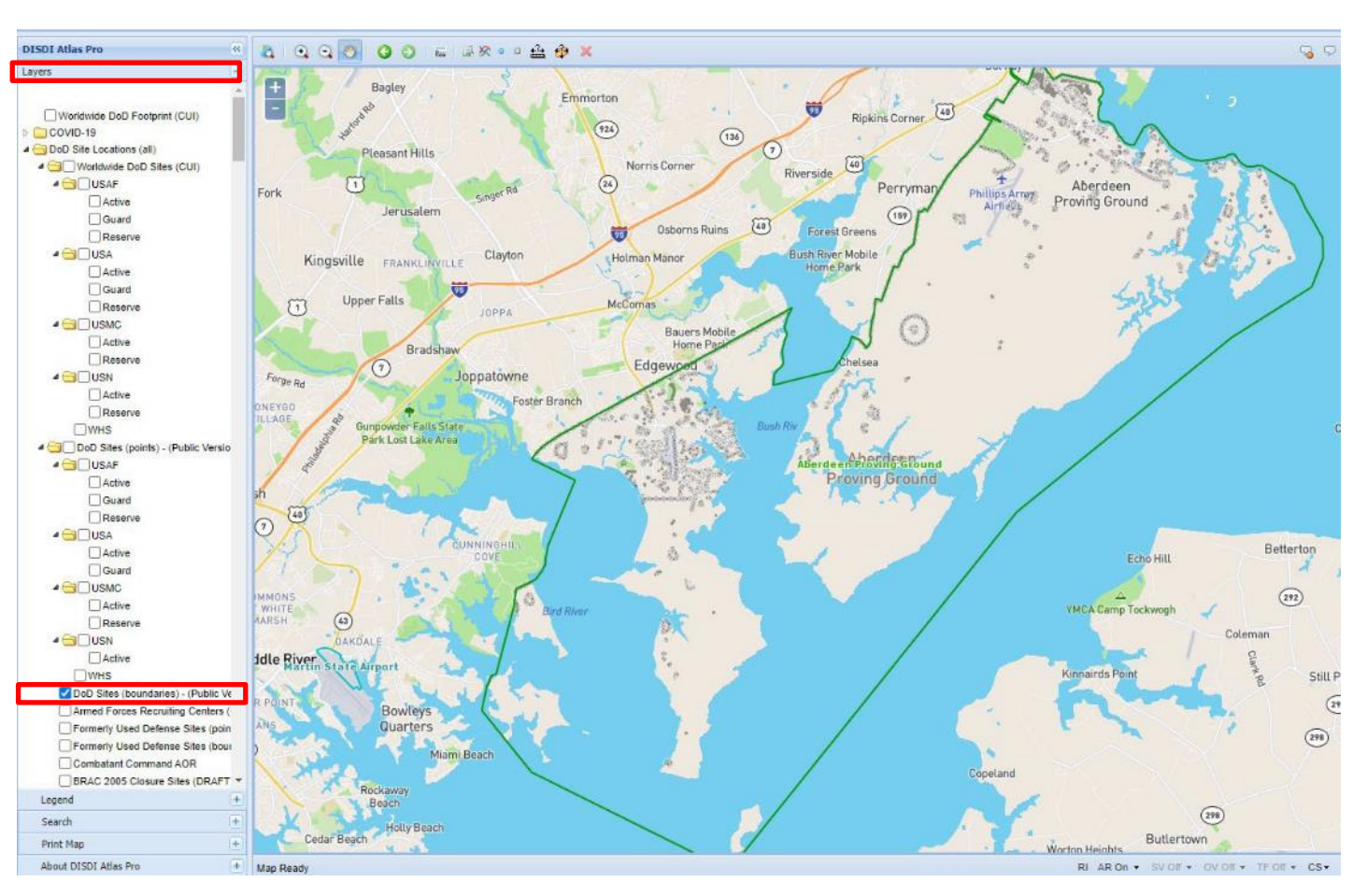

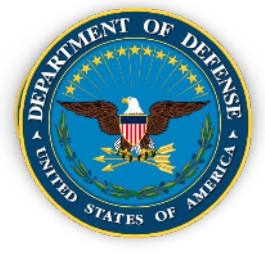

# **DCAT User Guide – Step 8 (Continued)**

• Coastal Inundation (2085 High) layer superimposed on Installation boundary layer

• Riverine Flooding (1% AEP/100-year) layer superimposed on Installation boundary layer

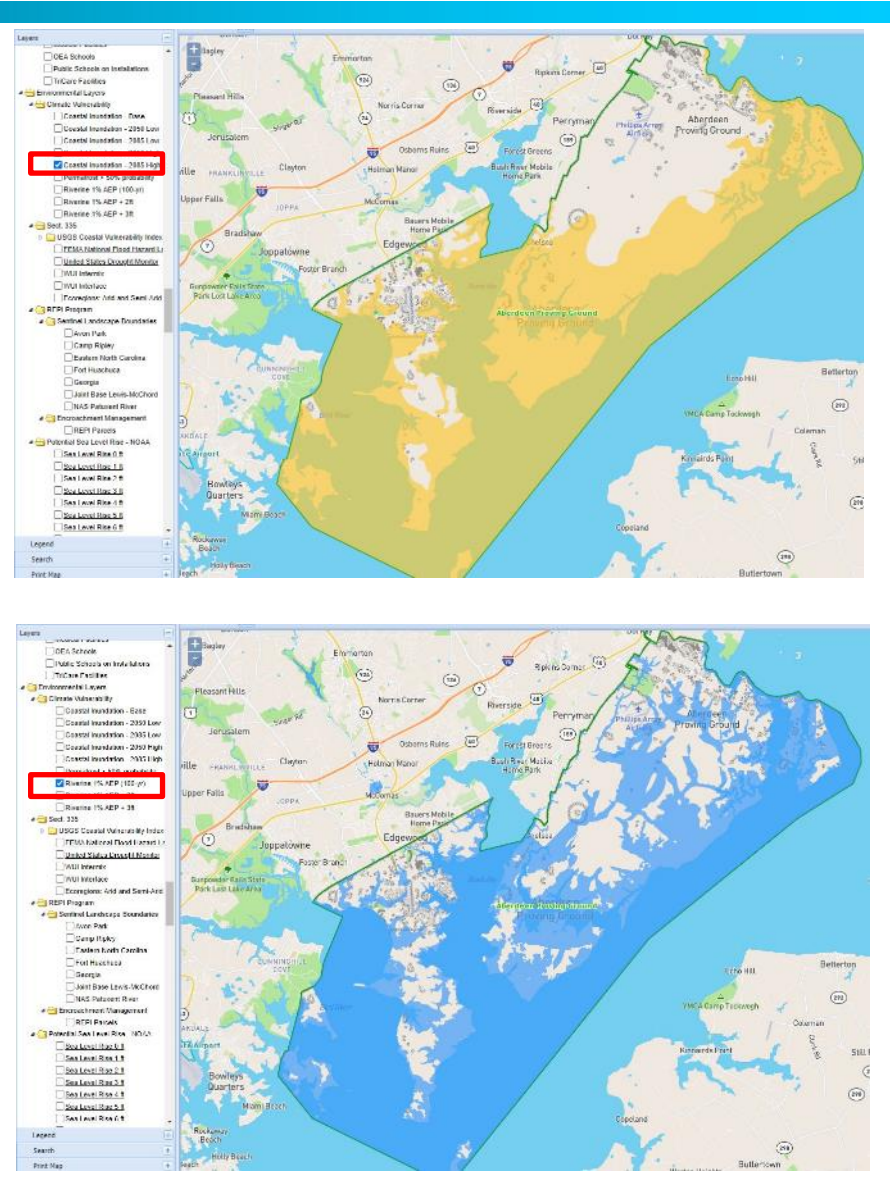

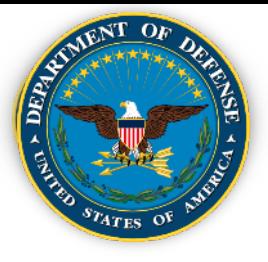

# **DCAT User Guide – Step 8 (Contd.)**

• Permafrost potential (likelihood of permafrost > 50%) overlain on Installation boundary

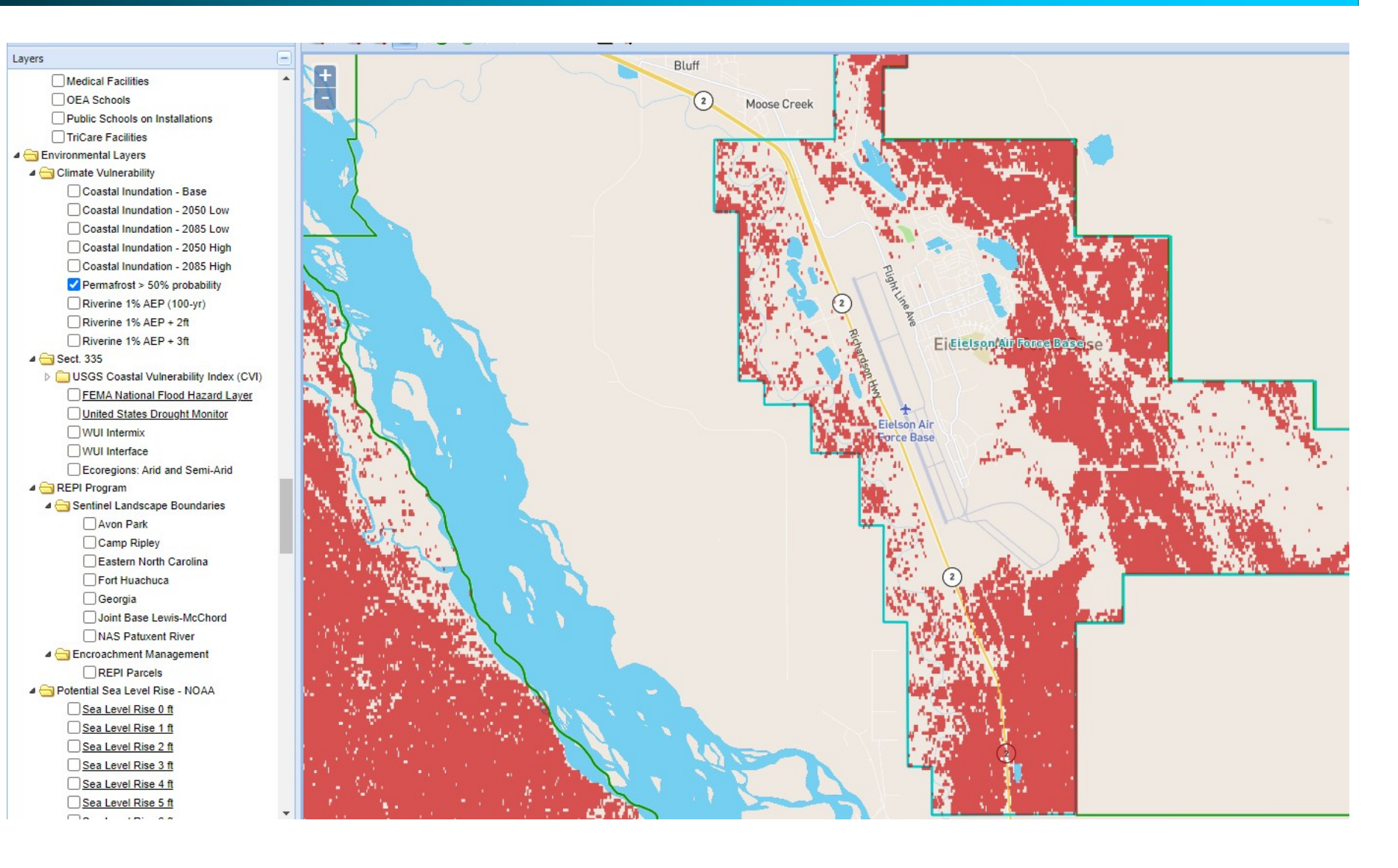

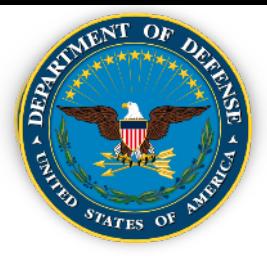

# **Key Takeaways**

- **1. Climate hazardexposure across all installations increasesthroughtime for scenarios of both lower and higher warming.**
- **2. Climate hazardexposure is more pronouncedfor the later epoch (2085)and the scenarios of higherwarming.**
- **3. For most hazards,there is close similarity in values between the 2085 lower and 2050 higher conditions.**
- **4. Differencesin the degree of exposure to hazards are similar across both scenarios until mid-century,when theydiverge.**
- **5. Hazardsmore directly tied to temperature change (e.g., heat, drought, wildfire) show larger increases in exposure under the 2085 higher scenario than other hazards.**
- **6. Slower increasesin exposure with time are evidentfor other hazards(e.g., coastal flooding, energy demand, land degradation).**
- **7. Droughtis the dominant indicatoracrossall epoch-scenariosforDoD and for the individual Departments.**
- **8. There is no epoch-scenario combination underwhich installationexposure to climate hazardsis projected to decrease.**

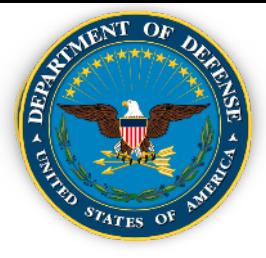

- Exposure to climate change hazards is not a new problem for DoD installations, but **the nature and severity of the problem is changing**.
- The **costs and consequences for failing to adapt are increasing, as are the benefits of improved climate resilience**.
- The **DCAT provides an important new capability** for assessing and responding to these threats.
- Identifying the climate hazards to which DoD installations are most **exposed is the first step** in addressing the potential physical harm, security impacts, degradation in readiness, and increased humanitarian deployment needs resulting from global climate change.
	- Site-specific information can be difficult and expensive to obtain.
	- Fortunately, DoD has undertaken a number of site-specific climate-related studies through its Strategic Environmental Research and Development Program (SERDP, 2013) and the Environmental Security TechnologyCertification Program (ESTCP).
- **Climate change exposure and impacts do not stop at the installation boundary.**

## **Speakers**

- Moderator:
	- − Andy Porth, Office of the Assistant Secretary of Defense (Sustainment)
- Presenters:
	- − Dr. Shubhra Misra, DoD Climate Action Team Climate Preparedness and Resilience
	- − Kristen Byler, National Fish and Wildlife Foundation
	- − Maria Abadie, REPI/Booz Allen Hamilton

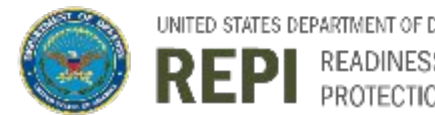

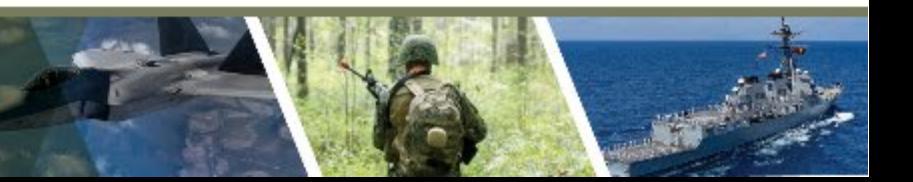

# REGIONAL COASTAL RESILIENCE ASSESSMENTS

### REPI Webinar | 30 June 2021

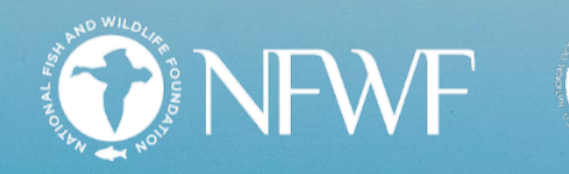

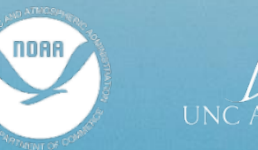

*St. Marks Wildlife Refuge, Florida*

# REGIONAL COASTAL RESILIENCE ASSESSMENTS

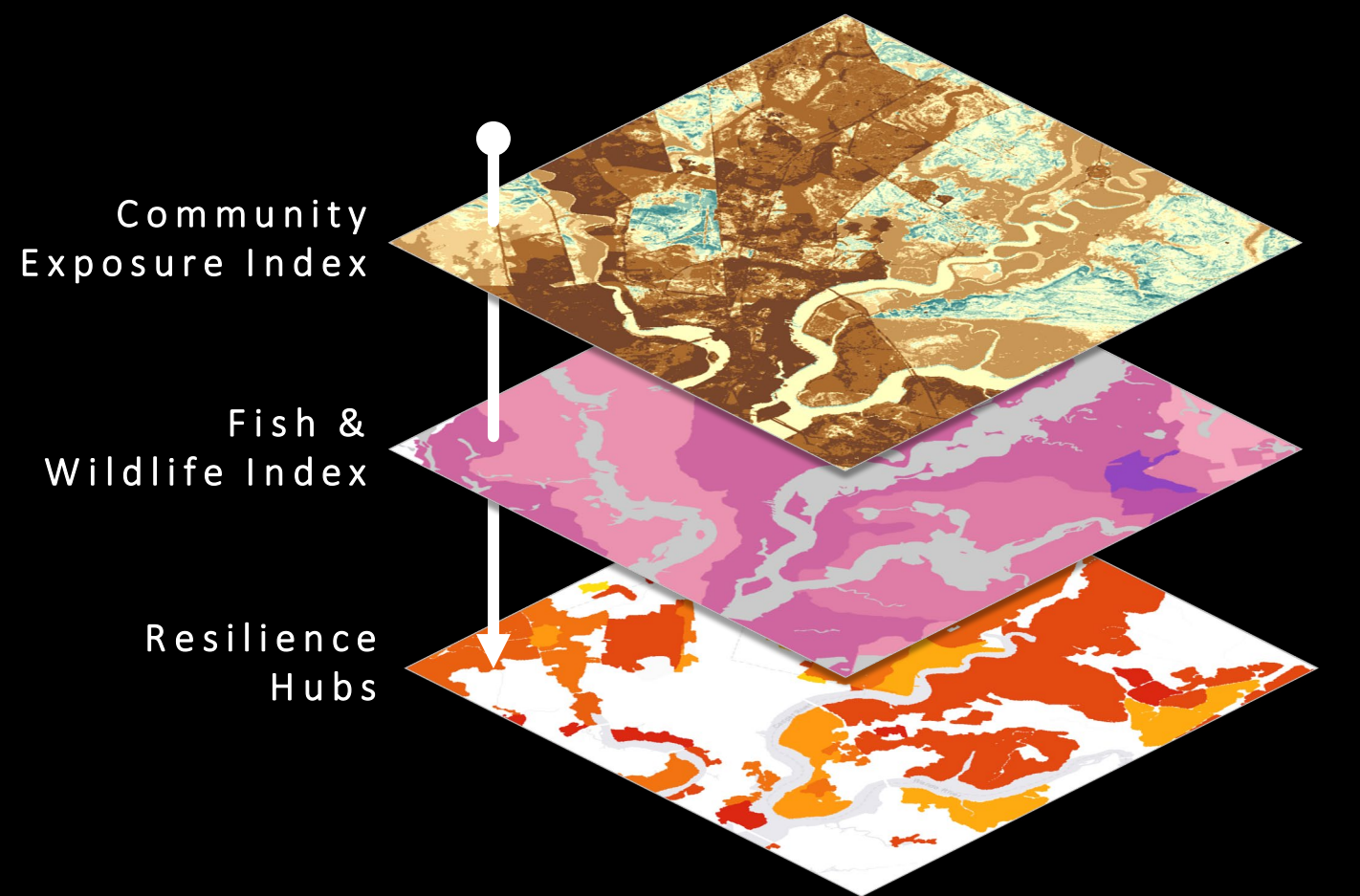

Identify areas on the landscape where nature -based solutions may maximize fish and wildlife benefits and human community resilience to flooding threats.

# COMMUNITY EXPOSURE INDEX

helps identify where the most people and assets are exposed to flooding threats

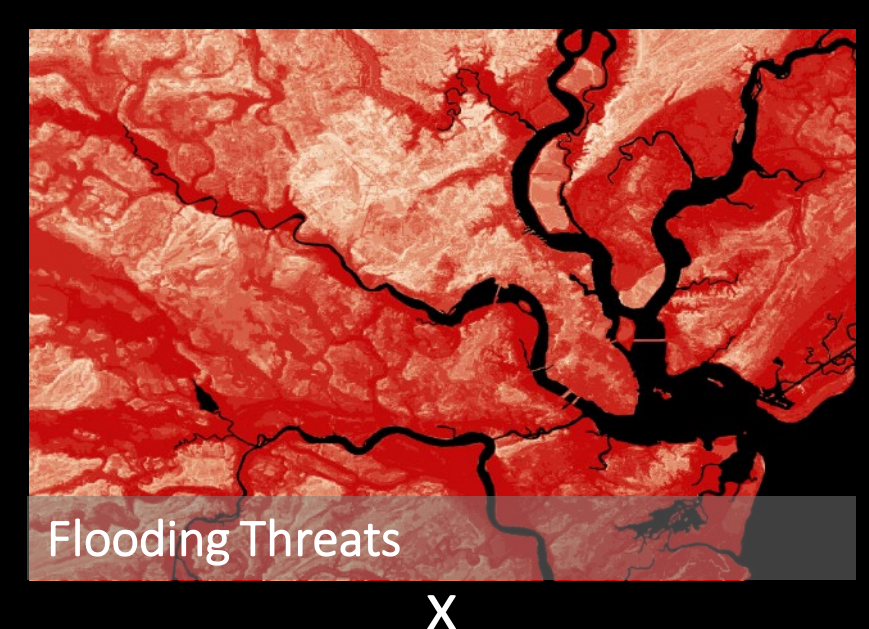

### Threat Inputs

- Storm Surge
- Sea Level Rise
- Flood-prone Areas
- Soil Erodibility
- Impermeable Soils
- Areas of Low Slope
- Geologic Stressors
- Other Regional Stressors

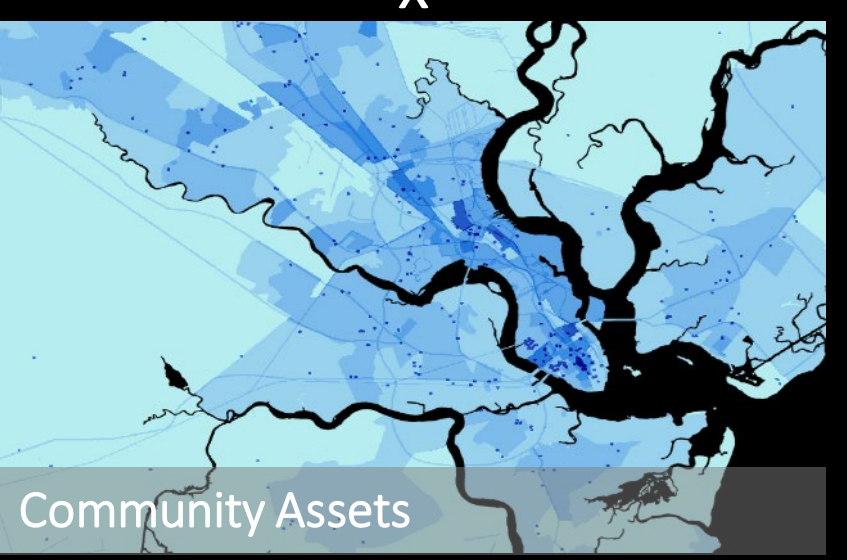

### Community Asset Inputs

- Population Density
- Critical Facilities
- Critical Infrastructure
- Social Vulnerability

# COMMUNITY EXPOSURE INDEX

helps identify where the most people and assets are exposed to flooding threats

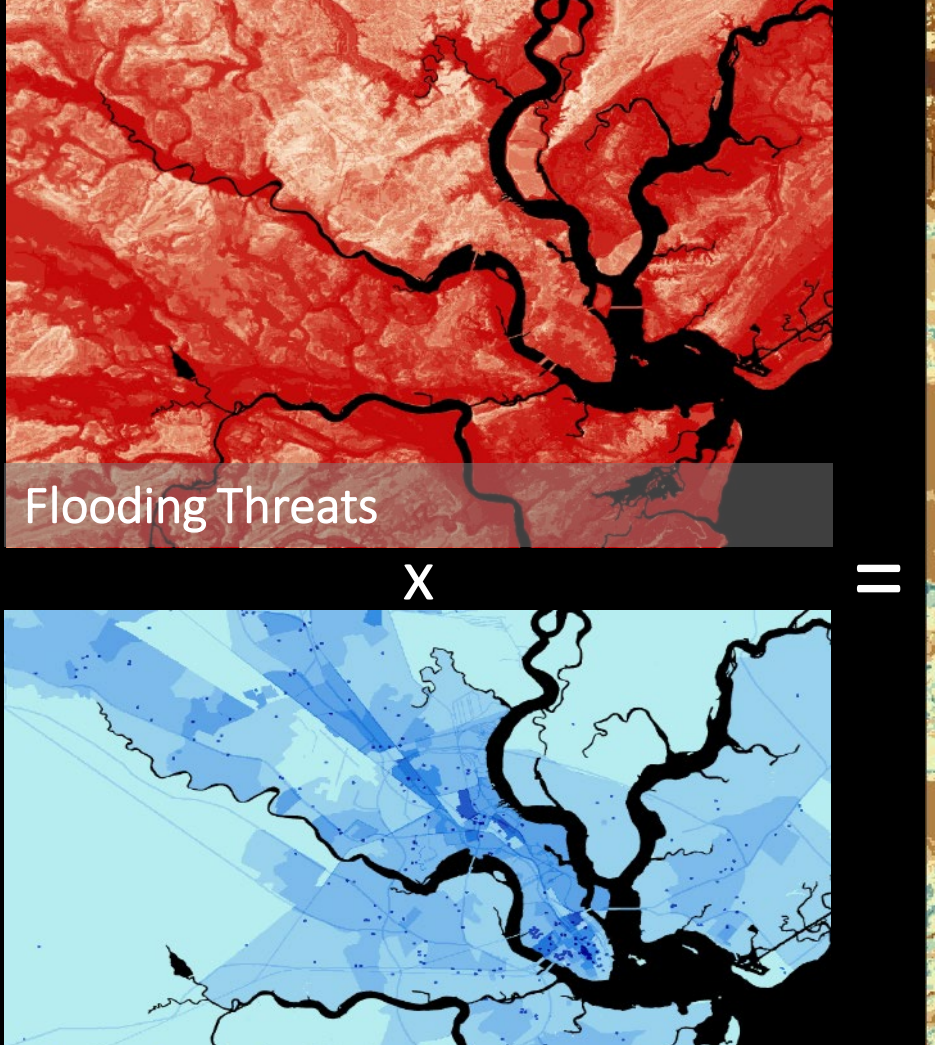

Community Assets

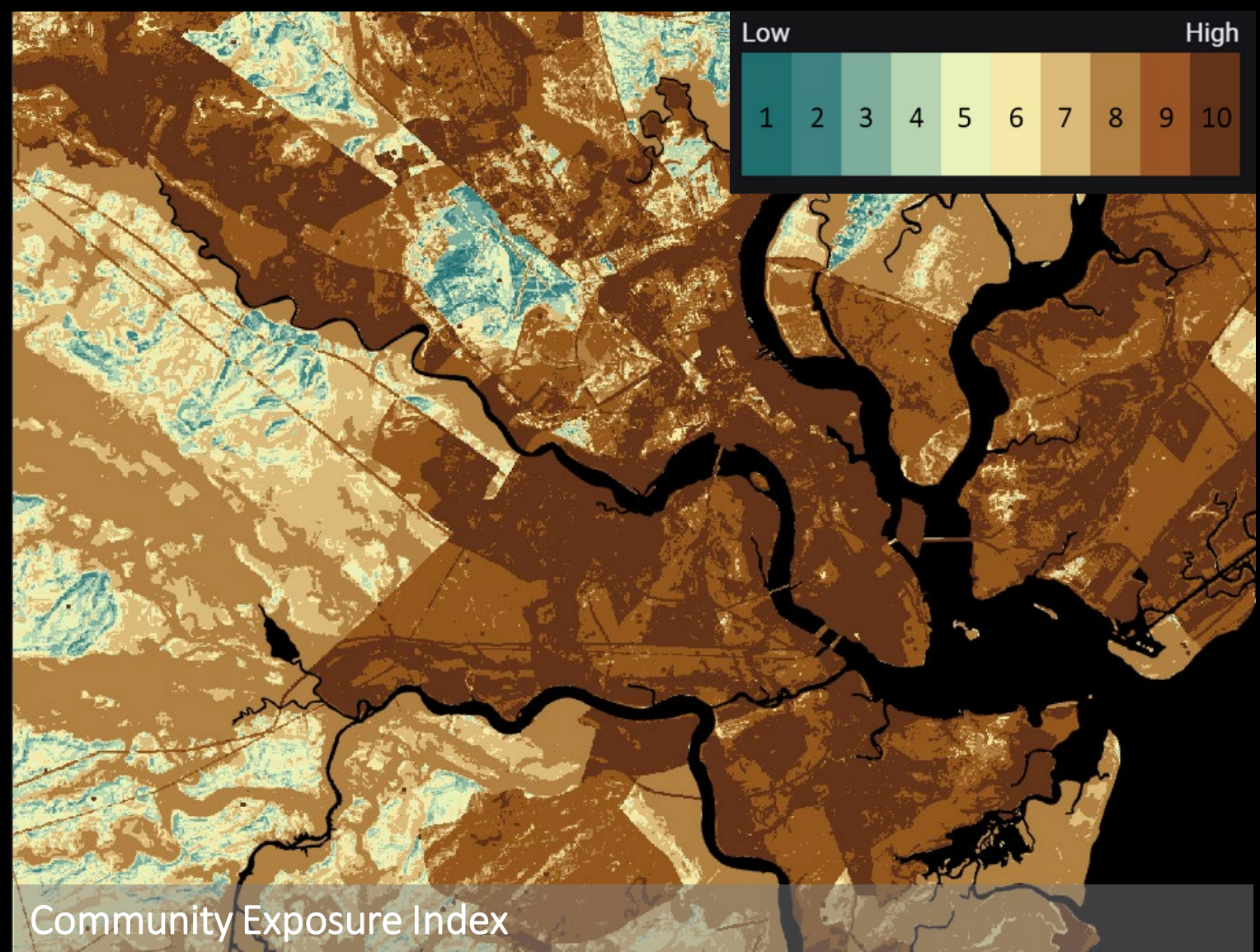

# FISH & WILDLIFE INDEX

h elps identify where aquatic & terrestrial species of concern are located

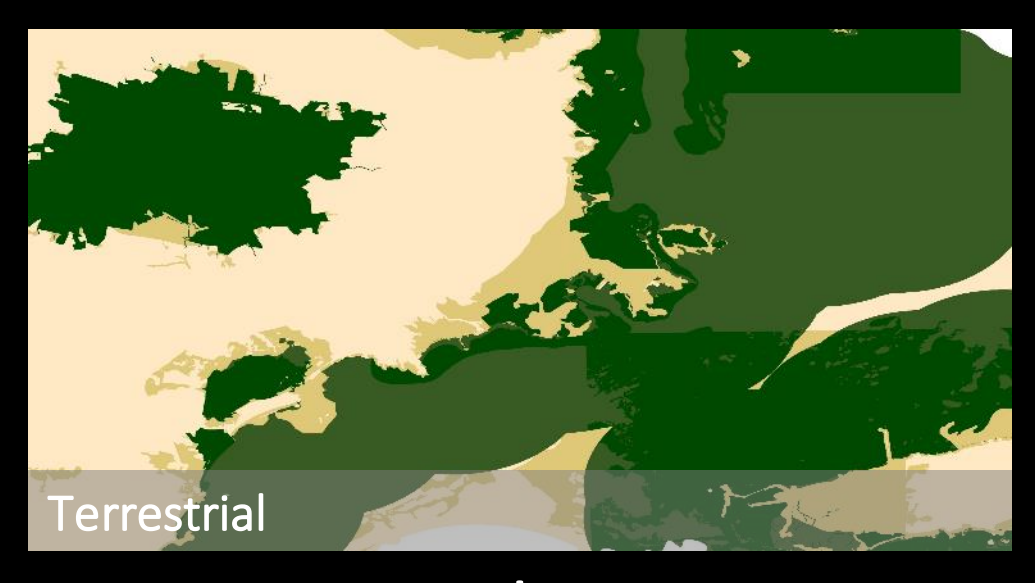

### Terrestrial Inputs

- Species occurrence & habitat suitability
- ESA-Designated Critical Habitat
- BirdLife International Important Bird Areas
- Other Priority Conservation Areas

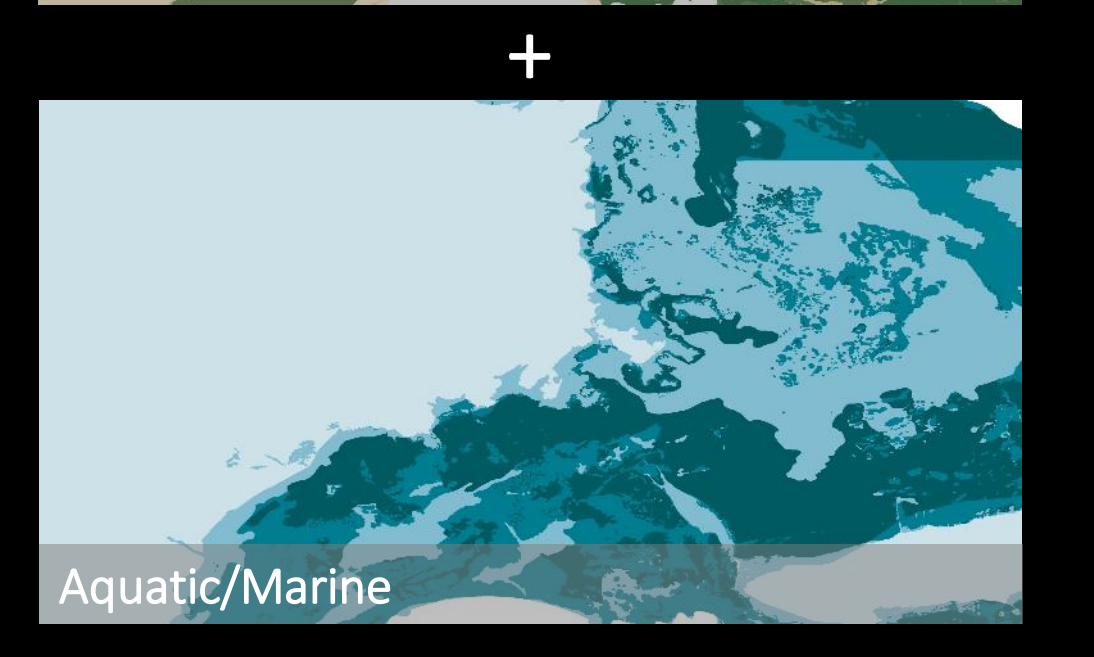

### Aquatic/Marine Inputs

- Species occurrence & nearshore habitat extent
- ESA-Designated Critical Habitat
- NOAA Essential Fish Habitat
- Marine Protected Areas

# FISH & WILDLIFE INDEX

h elps identify where aquatic & terrestrial species of concern are located

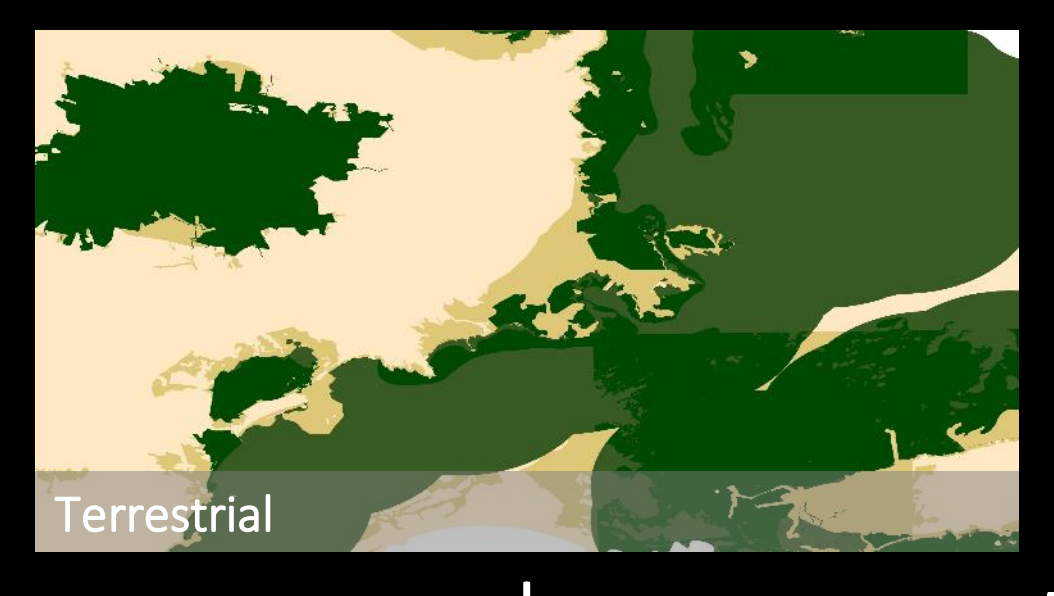

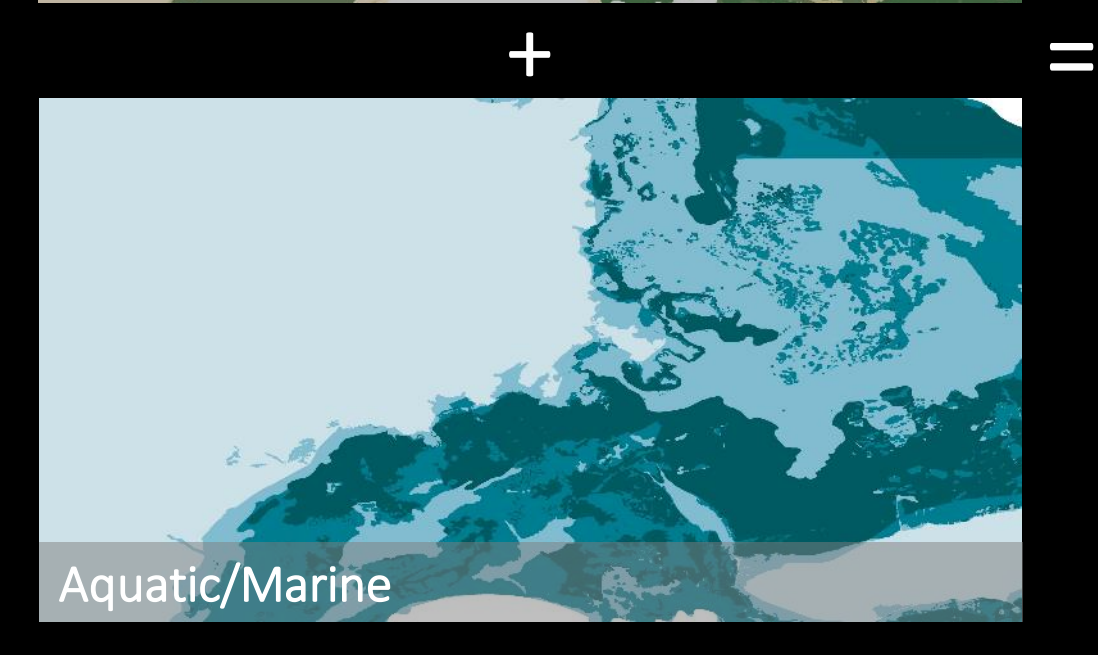

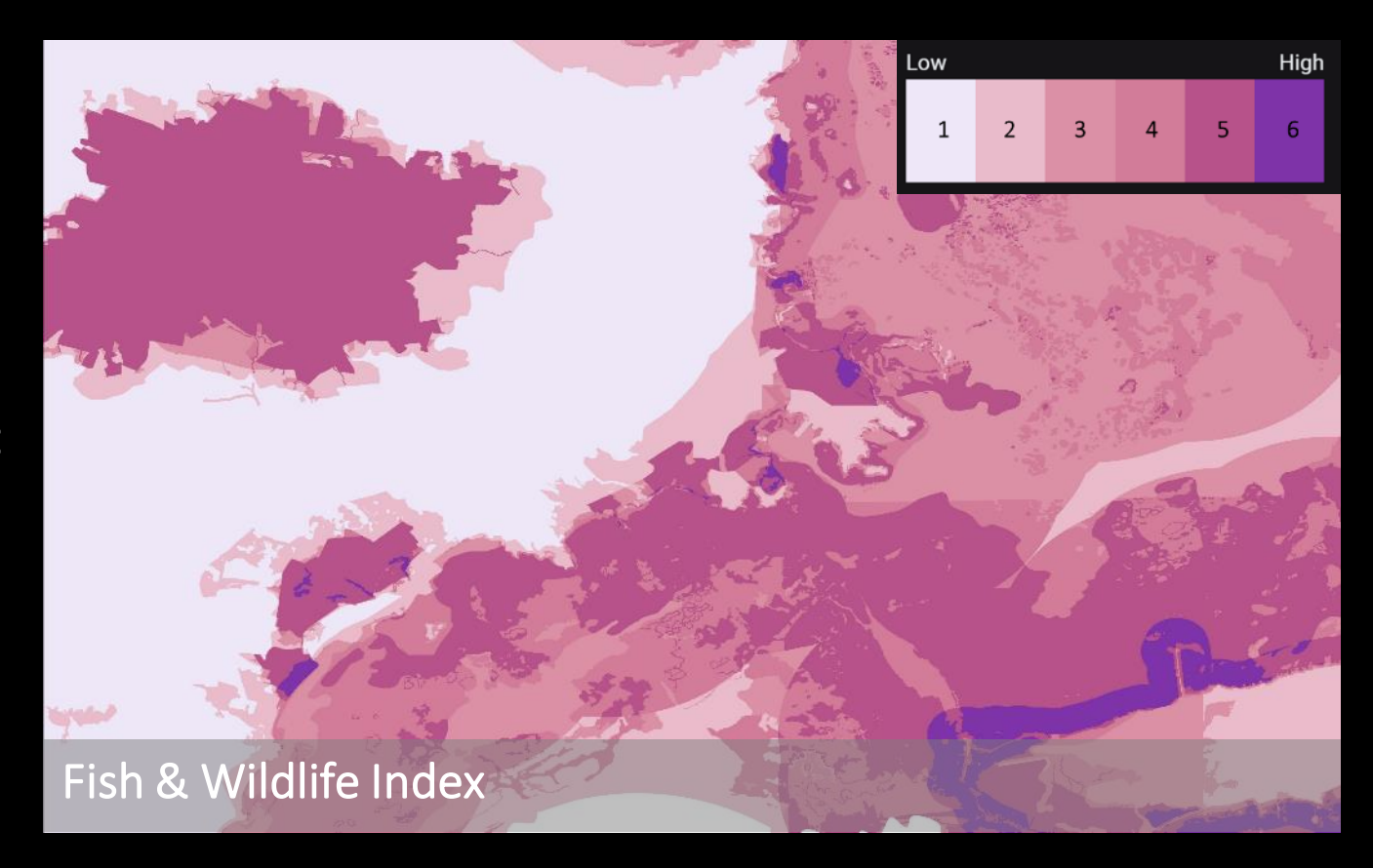

# RESILIENCE HUBS

a reas of open space where conservation projects may have the greatest potential to benefit both human community resilience and fish and wildlife

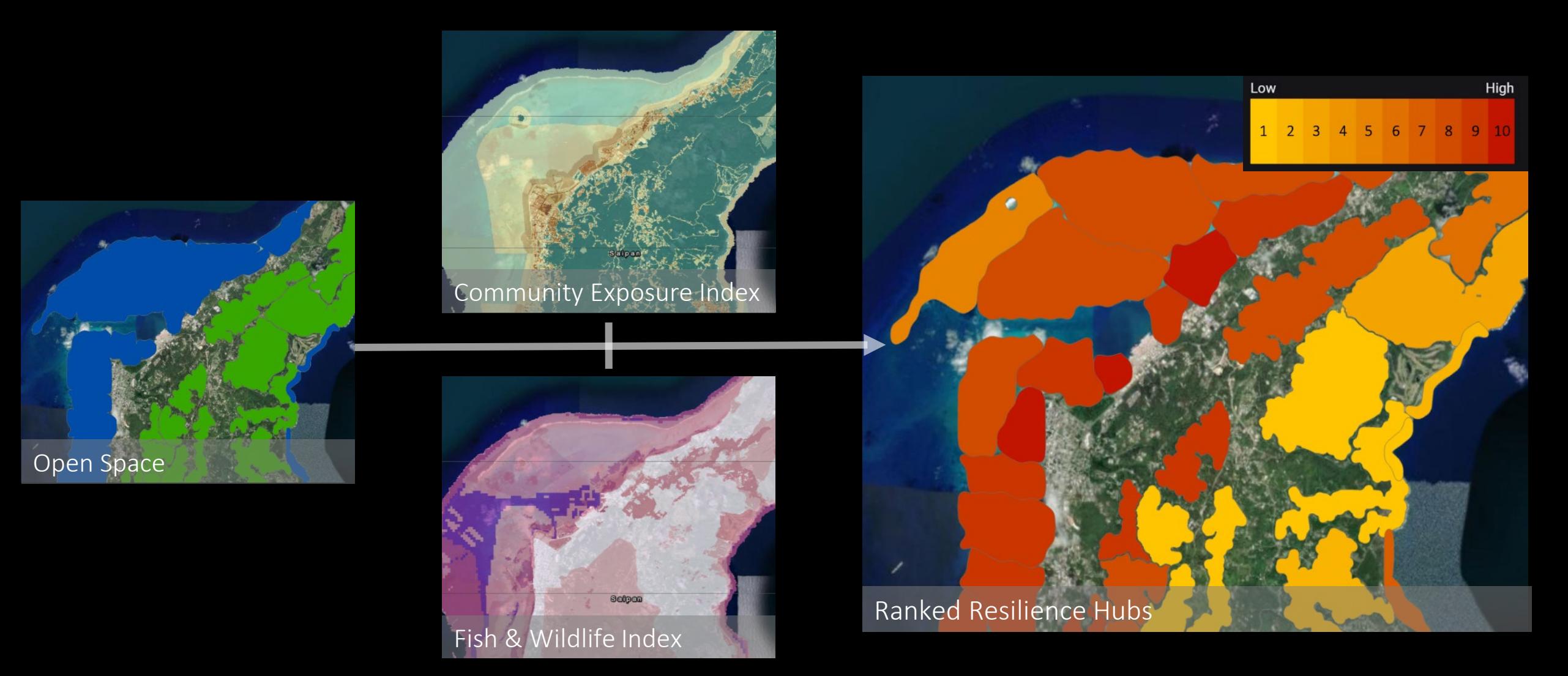

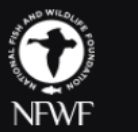

U.S. Virgin Islands

Home Where Should I Do a Resilience Project? **Analyze Project Sites Targeted Watersheds** Data & Reports Examples About

#### **Coastal Resilience Evaluation and Siting Tool (CREST)**

CREST is used to make informed decisions about the siting of coastal restoration and resilience projects. The tool identifies Resilience Hubs, which are areas of open space where projects may have the greatest potential to benefit both human community resilience and fish and wildlife. Resilience Hubs incorporate multiple indices, all of which are available in CREST.

### Continental U.S. Hawai'i **Northern Mariana Islands Puerto Rico** œ **Continental U.S Hawai'i** Northern Mariana Islands **Puerto Rico** U.S. Virgin Islands

#### Select a region to start using CREST

### resilient coasts.org

# THANKYOU

Kristen Byler kristen.byler@nfwf.org

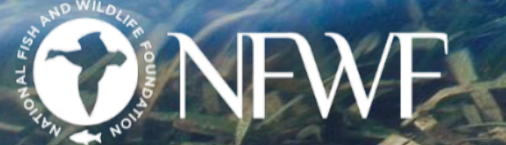

*Red mangrove & seagrass*

## **Speakers**

- Moderator:
	- − Andy Porth, Office of the Assistant Secretary of Defense (Sustainment)
- Presenters:
	- − Dr. Shubhra Misra, DoD Climate Action Team Climate Preparedness and Resilience
	- − Kristen Byler, National Fish and Wildlife Foundation
	- − Maria Abadie, REPI/Booz Allen Hamilton

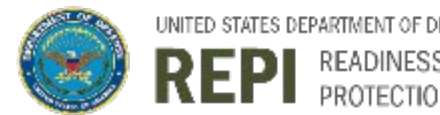

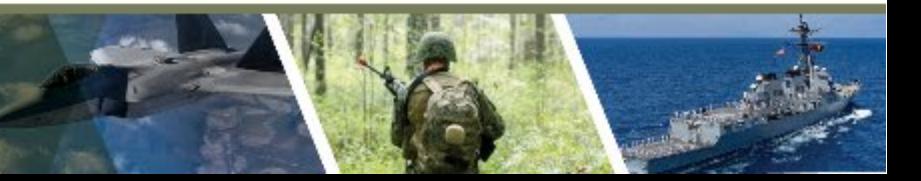

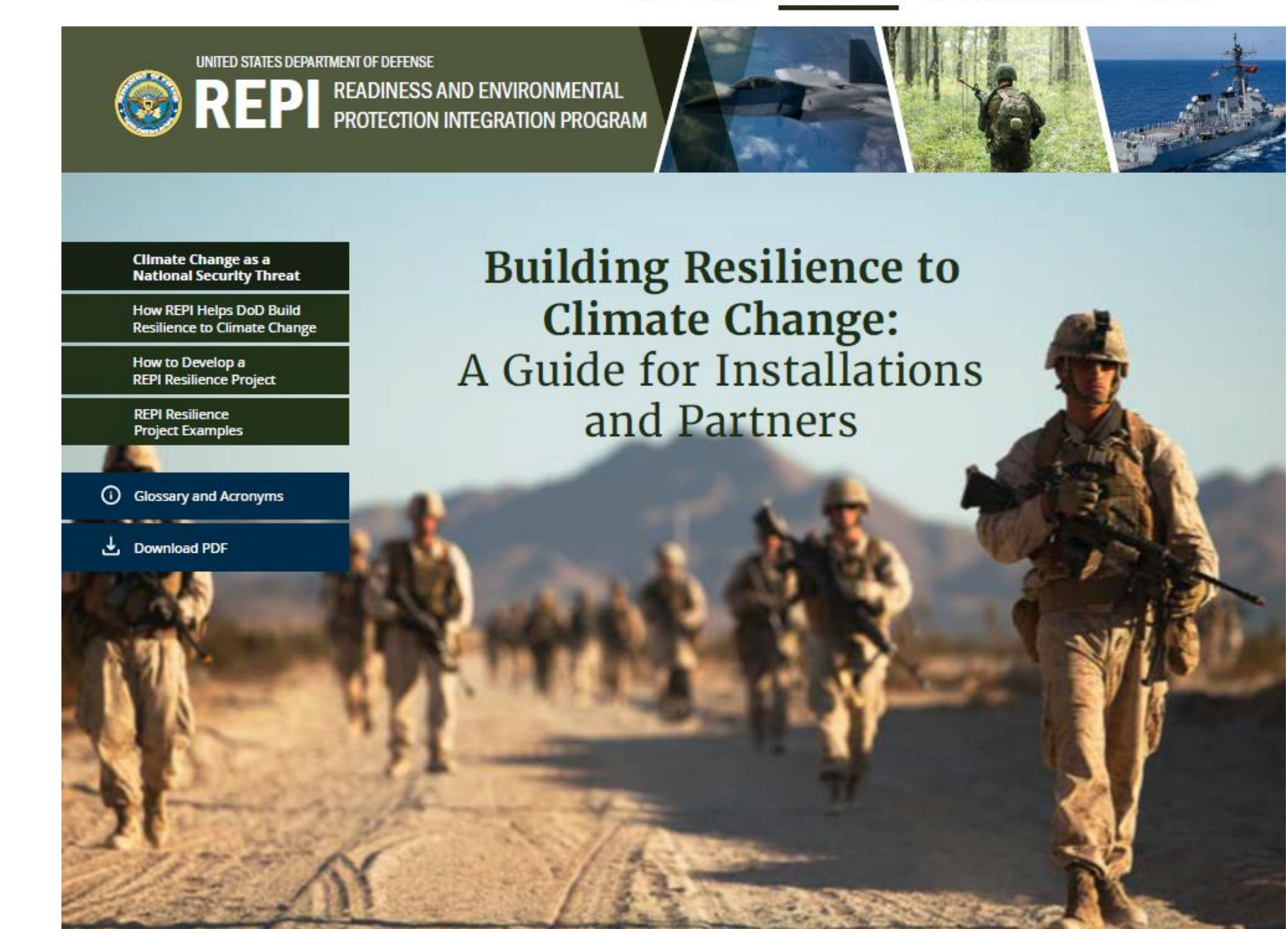

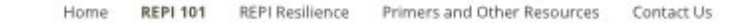

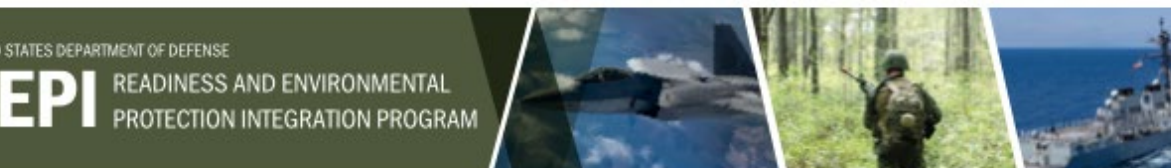

Climate Change Impacts That Threaten Military Activities

Numerous climate change impacts threaten military installations. The most common are:

www. m -Introduction **Coastal and Riverine** Desertification  $\overline{z}$ Flooding **Common Causes** Land degradation **Common Causes** What is the Department Extreme weather events Overgrazing of Defense? Urbanization · Prolonged rainfall \* Storm surge " High tides What is Encroachment? " Sea level rise + Learn More + Learn M How do REPI Projects Work? How Do I Develop and Implement a REPI Project? Ö. 安全 **Thawing Permafrost Drought** उद्गम 残 What Else Does the REPI **Common Causes Common Causes** Program Support? " Little or no rain fall " Warmer temperatures \* Warmer temperatures · Infrastructure What are the Key Steps in \* Depleted soil emplacement moisture levels • Climate variability Developing a REPI Partnership? Summary + Learn More + Learn More <sup>Glossary,</sup><br>and Resources Glossary, Acronyms, Wildfires REPI Map **Common Causes** · Human-caused fires · Warmer temperatures Military Services<br>Implementation Programs · Lightning · Unmanaged forests Download PDF في + Learn More

UNITED STATES DEPARTMENT OF DEFENSE

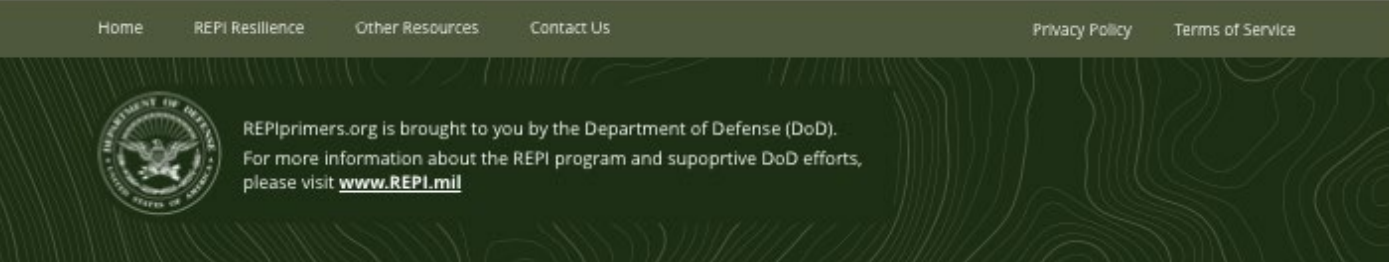

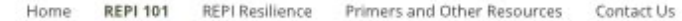

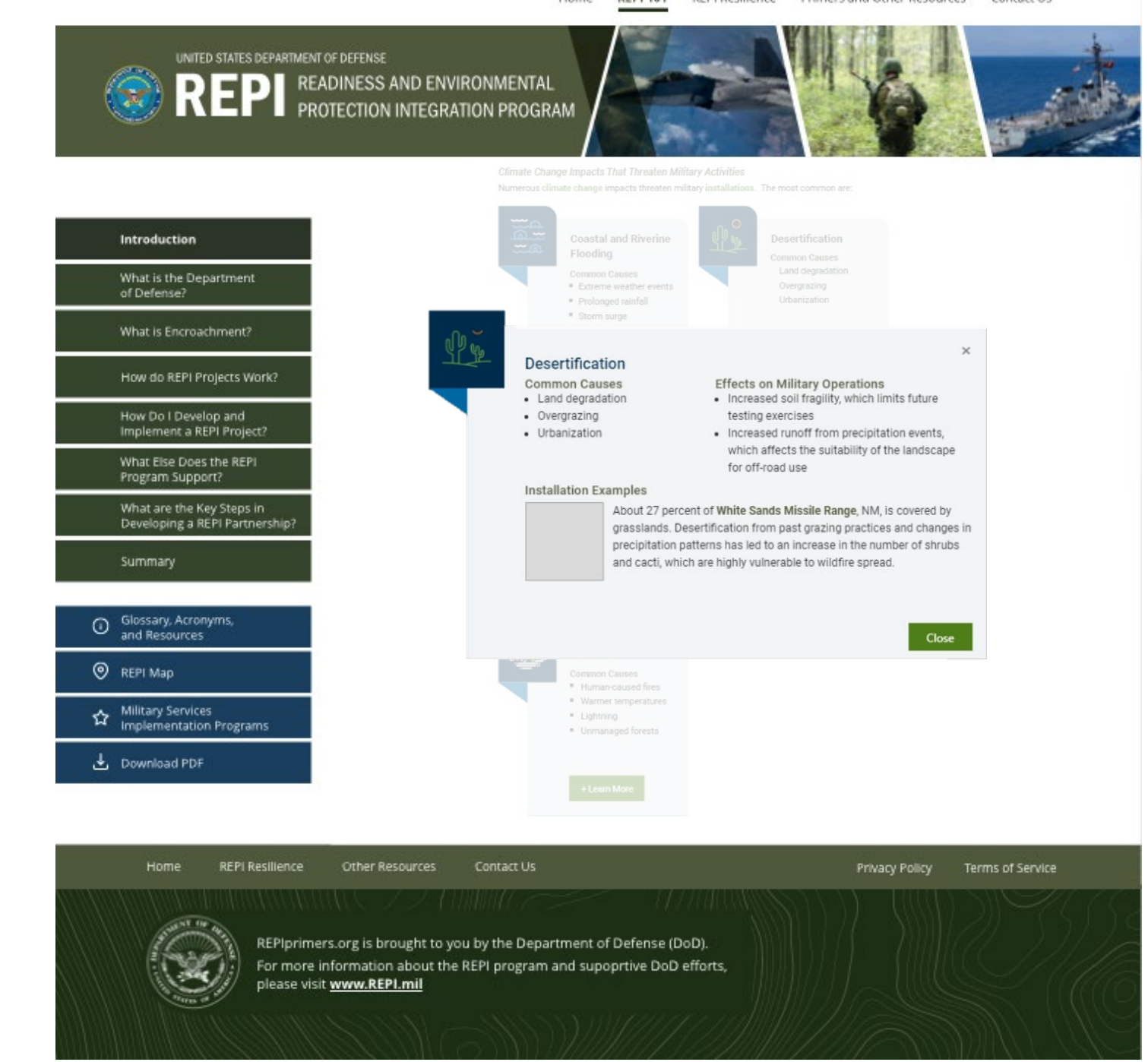

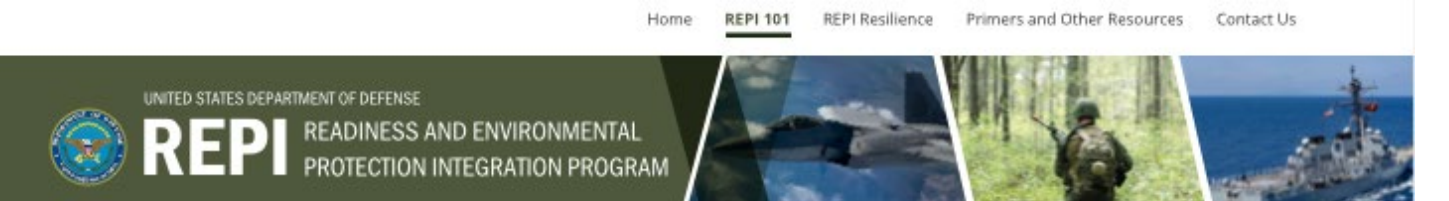

#### **Examples of Natural Infrastructure Solutions**

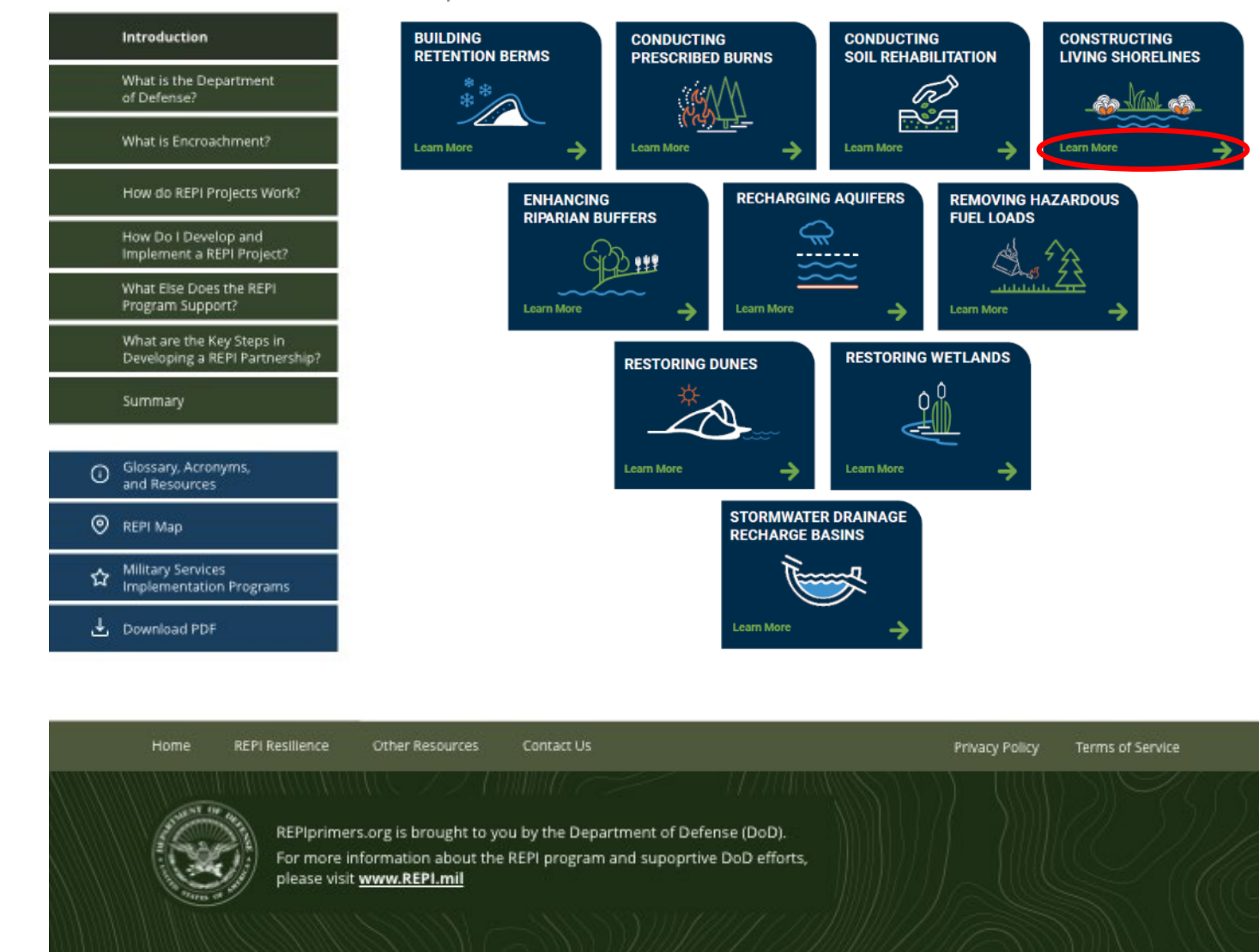

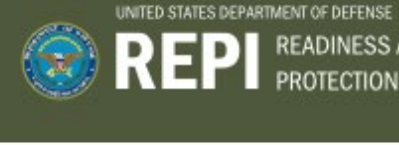

**EPI** READINESS AND ENVIRONMENTAL

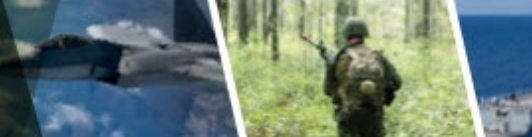

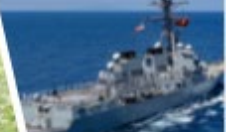

Terms of Service

#### Introduction What is the Department of Defense? What is Encroachment? How do REPI Projects Work? How Do I Develop and Implement a REPI Project? What Else Does the REPI Program Support? What are the Key Steps in<br>Developing a REPI Partnership? Summary Glossary, Acronyms, REPI Map Military Services<br>Transplementation Programs Download PDF

#### Solution: Constructing Living Shorelines **Climate Impact: Recurrent Flooding**

A living shoreline is a stabilized shoreline made of plants or organic materials, such as oyster shells. Living shorelines protect the coast from storm surge and erosion, by absorbing wave energy and acting as a natural buffer to upland areas. They also store carbon, improve water quality, and provide habitat for species.

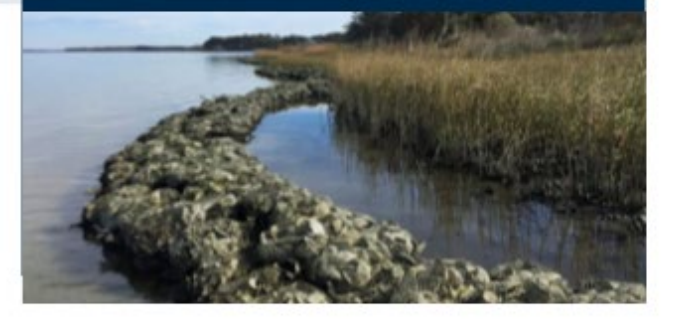

#### Contact Us Home REPI Resilience Other Resources Privacy Policy REPIprimers.org is brought to you by the Department of Defense (DoD). For more information about the REPI program and supoprtive DoD efforts, please visit www.REPI.mil

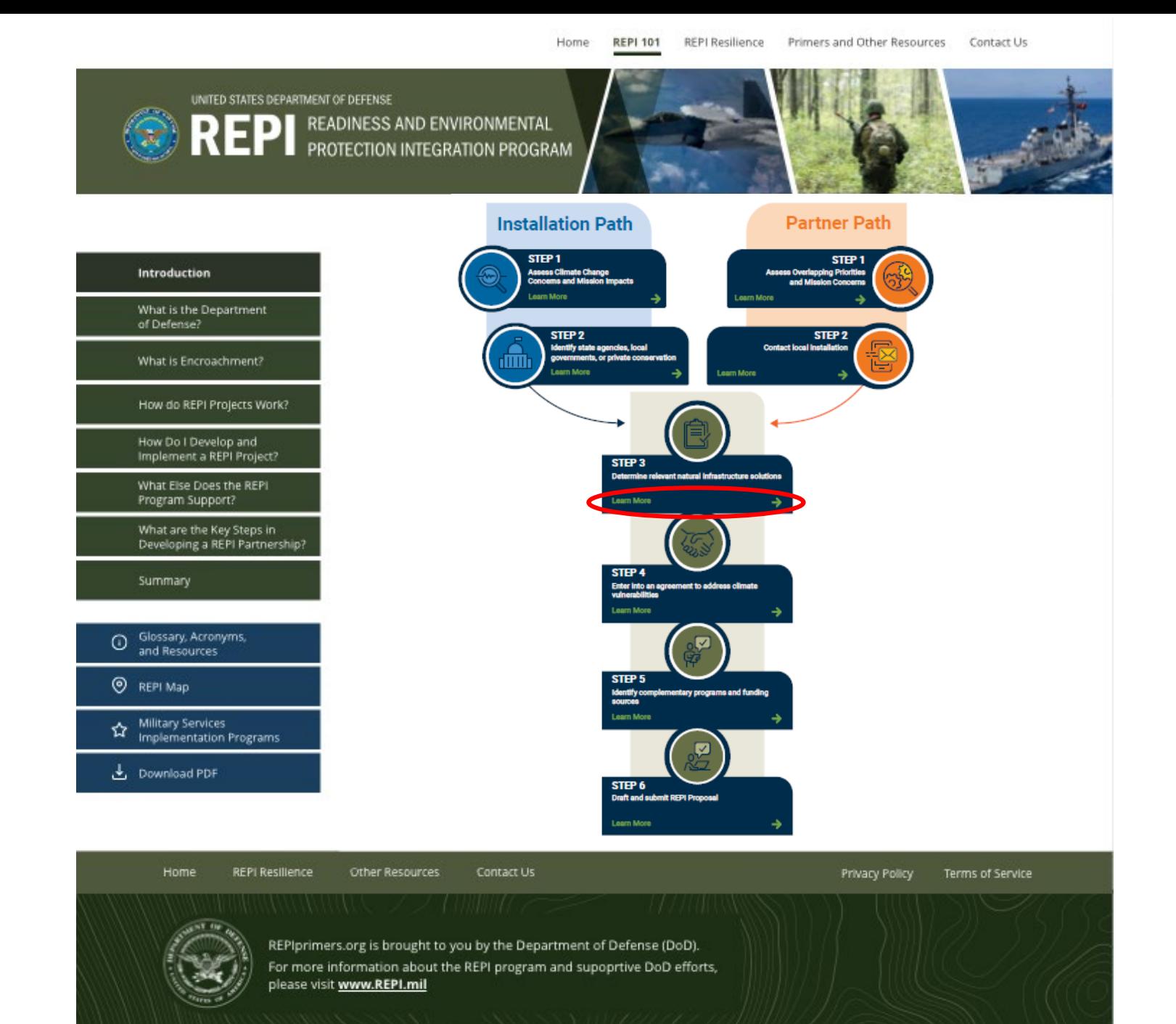

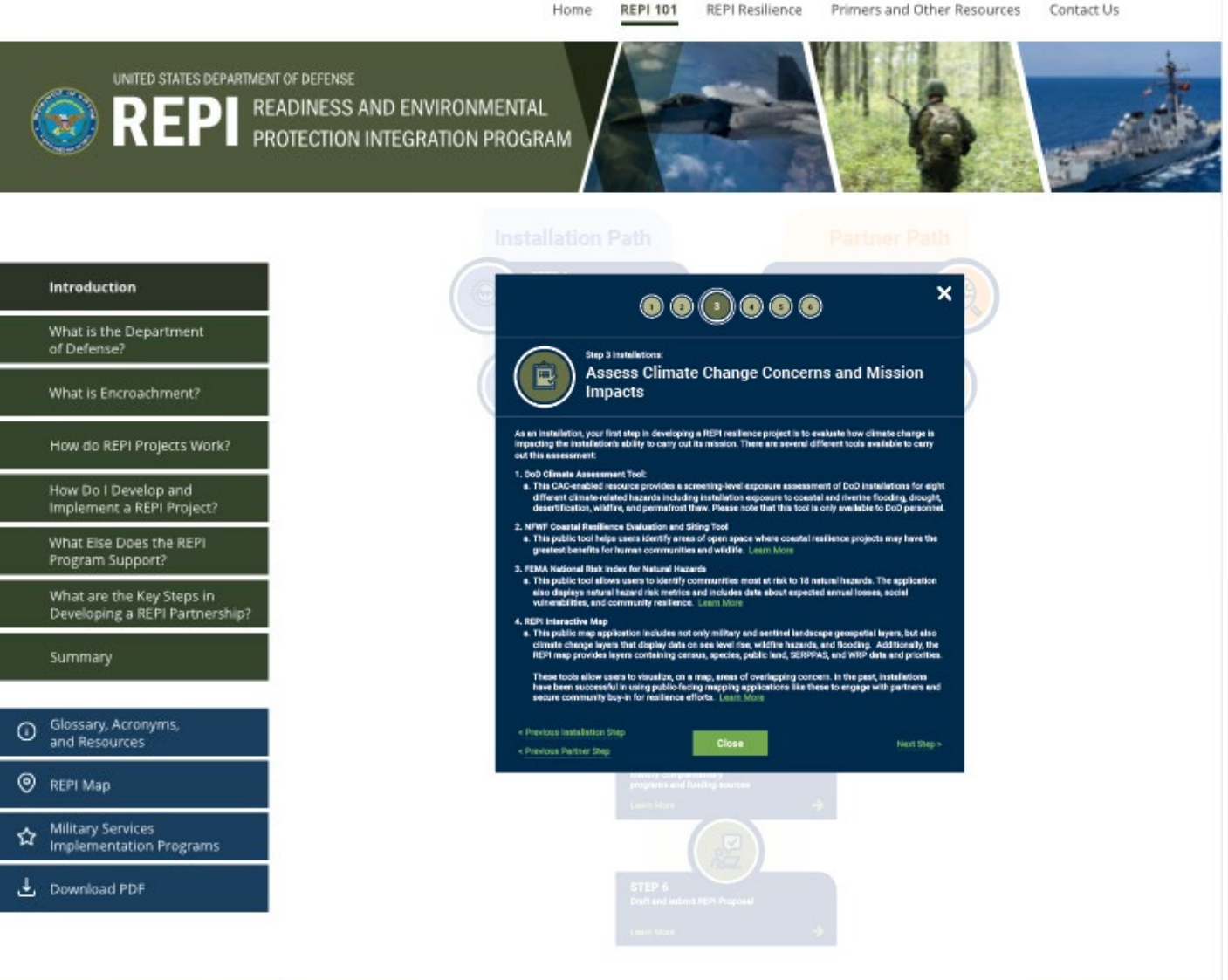

**REPI 101** 

Home:

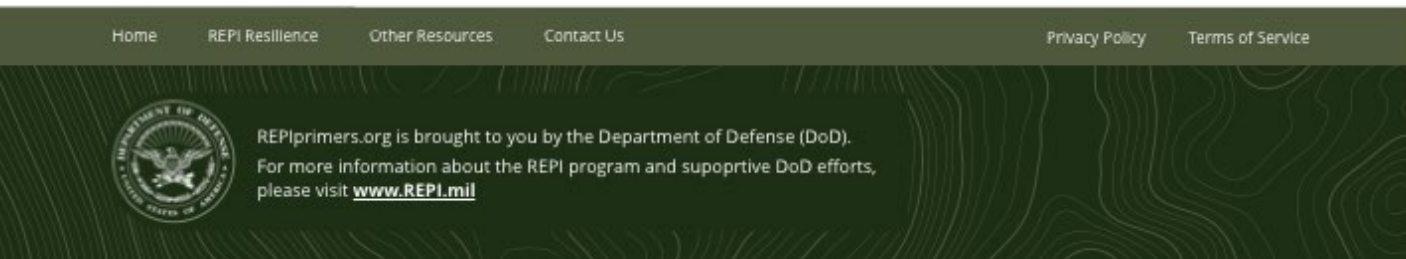

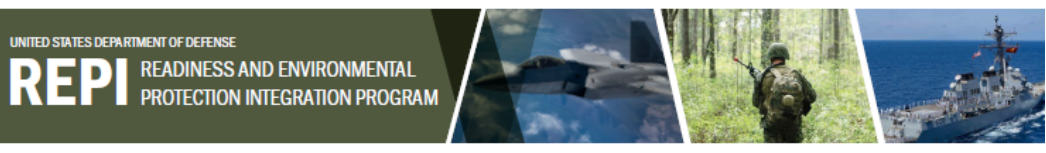

#### **Climate Resilience Resource Library**

The goal of REPI's Climate Resilience Resource Library is to provide installations and partners access to online tools that will help your partnership address climate vulnerabilities and build military installation resilience. This library is organized into five categories: Climate change Impacts, GIS Tools, Natural Infrastructure Solutions, Complementary Resilience Programs, and Resilience Authorities. Select each category to learn more about the available resources.

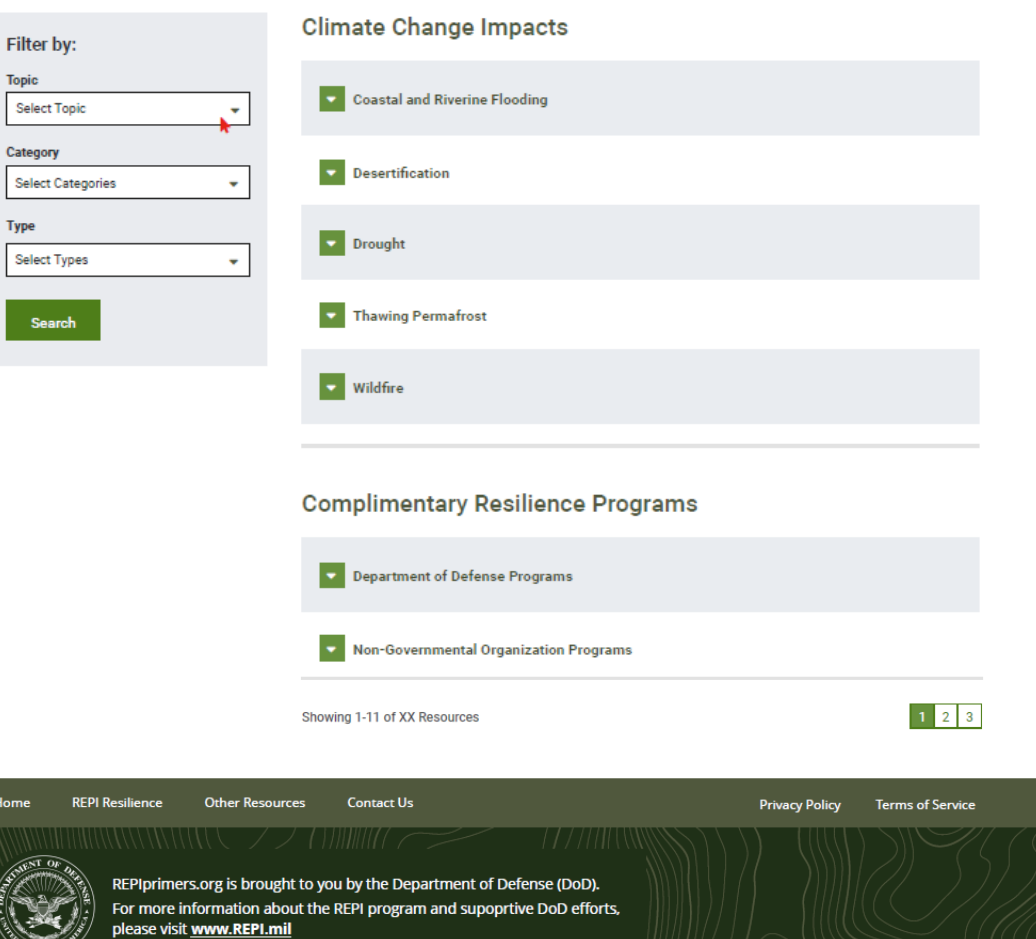

- Climate Change Impacts
	- **-** Category
		- **Type**
- **Complementary Resilience Programs**
- **GIS Tools**
- Natural Infrastructure Solutions
- **Resilience Authorities**

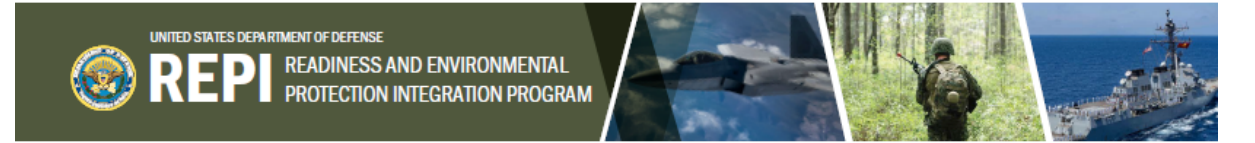

#### **Climate Resilience Resource Library**

The goal of REPI's Climate Resilience Resource Library is to provide installations and partners access to online tools that will help your partnership address climate vulnerabilities and build military installation resilience. This library is organized into five categories: Climate change Impacts, GIS Tools, Natural Infrastructure Solutions, Complementary Resilience Programs, and Resilience Authorities. Select each category to learn more about the available resources.

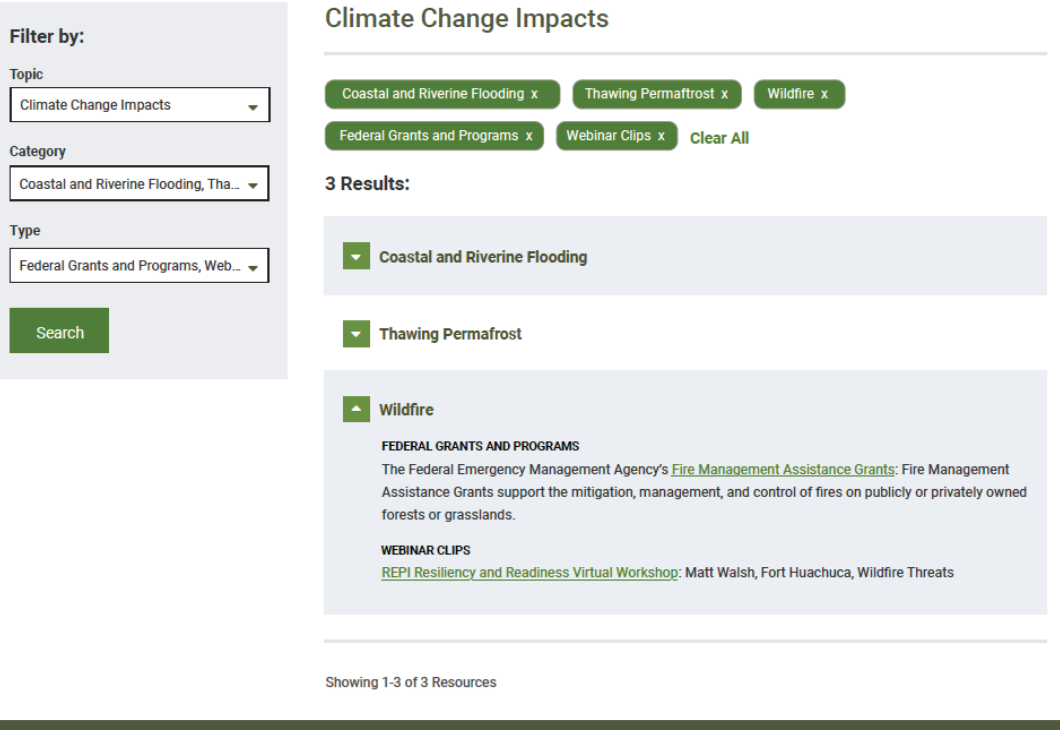

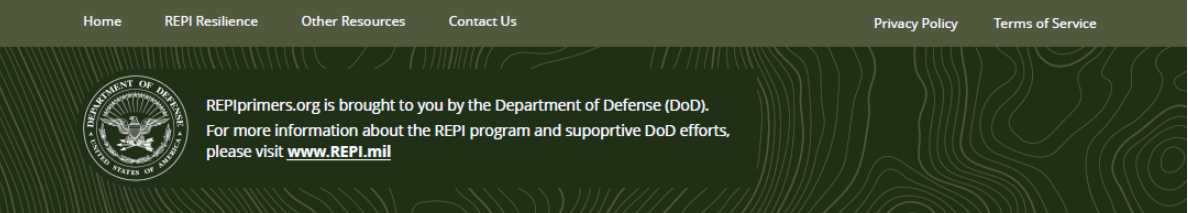

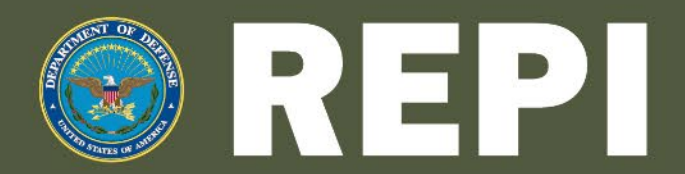

**READINESS AND ENVIRONMENTAL** PROTECTION INTEGRATION PROGRAM 2021 WEBINAR SERIES

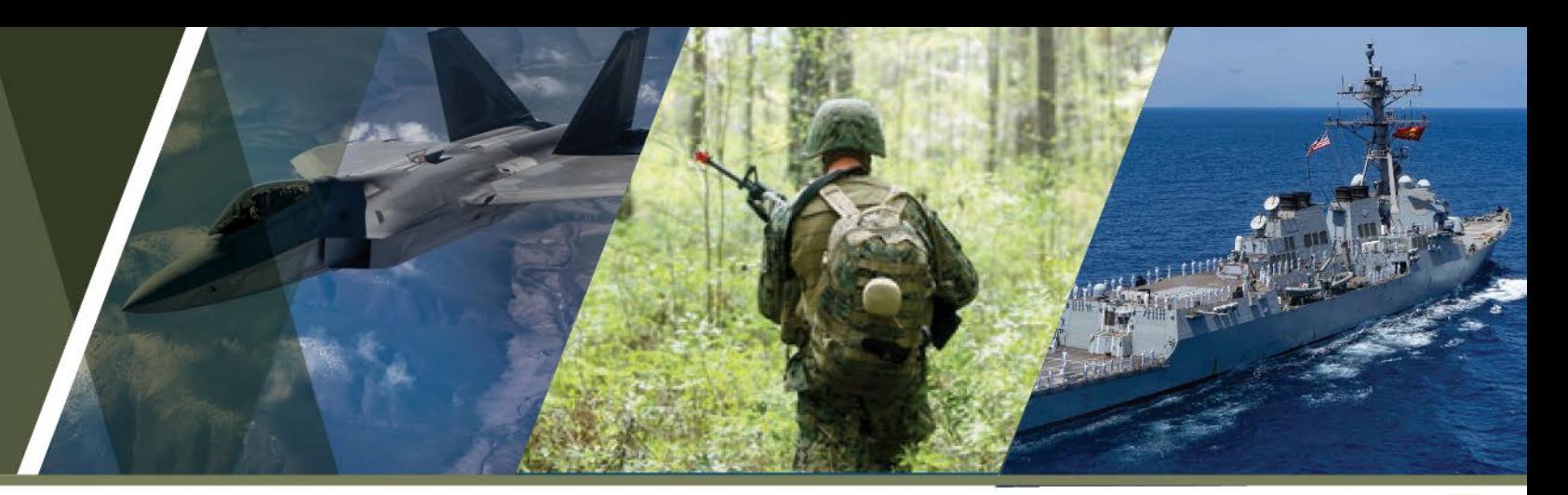

### Please join us for our next REPI webinar: 2021 REPI Challenge Funding Recipient Spotlight

### 21 July 2021| 1:00 PM ET

- Description: During this webinar, participants will learn more about a selection of the 2021 REPI Challenge funding recipients. The 2021 REPI Challenge focused on innovative projects that limit incompatible development, enhance military installation resilience, and relieve current or anticipated environmental restrictions on military testing, training, or operations at installations across the country.
- Please respond to the audience polls posted, if you have not already.
- Please contact the REPI office at **osd.repi@mail.mil** with any questions about this webinar or any other REPI-related topics.

brought to you by the Department of Defense.